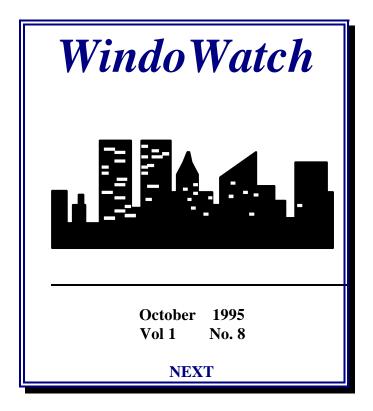

# WHAT'S INSIDE Vol.1 No. 8 October 1995

Editorial

**Backup with Software with Long File Names Paul Williamson** A Windows95 TCP/IP Tutorial **Phil Leonard Upgrading the Box** A WW Roundtable with Jim Wright Norton Utilities for Win95 A Product Review **Paul Kinnaly Our Obsession With Gates** From the Mailbag **Address to the Foundation Peter Neuendorffer Gregg Hommel** Windows Aspect: A Tutorial - Part Seven **Bob Miller** Stanley If Operating Systems Were Beer **Derek Buchler** I Have Seen the Future Frank McGowan **Todd Henschell Coming Soon Idiots Redux Bob Miller** Alice's New OS **Peter Neuendorffer** Is There a Logo In Your Life **A Web Primer** Jim Plumb A Windows95 URL List **Moderator Net Happenings** A Note From the Middle East **Stan Kanner** The Engineer's Song **Derek Buchler Confessions of a ModemJunkie** Leonard Grossman The Last Word **Ben Schorr** 

#### The Electronic Windows Magazine of the Internet October 1995

#### **Upgrades to '95 and Other Funny Stories!**

This issue is dedicated to those Windows users who feel they've become obsolete with the coming of '95! I empathize, - up to a point! Many of us remember the first shock of the new '95 desktop with a sense of loss. Those who installed clean, without a backward glance, your sink-or-swim approach has more than likely produced success. It is reported, the new OS adjustment produces a bit of withdrawal pain! Is that really true? Those of us who crutched our way with installs *over Windows3.11*, finally remembered to RUN | PROGMAN.EXE for reassurance. This hedge-your-bet approach kept installed applications intact and immediately available, but brought with it the downside of a cluttered hard drive reminiscent of glories long gone.

As a result, it became obvious that '95 would evoke loud groans of anguish, and nostalgic yearning for *the good old days* by many old dogs forced into the annoying and unappetizing prospect of learning new tricks! It was then that I polished up my editor's crystal ball which was fogged up with my own gasps of pain and slippery with the sweat of recent efforts. There emerged an unspecified number of ego-strong holdouts who would wait to upgrade until there was more time to learn, more money to spend and more feedback from other '95 users.

Discussions with the WindoWatch staff concluded that upgrade strategies to Windows95 would have utility for many Windows users...including some of us!

Last issue Herb Chong and Paul Williamson took on the big issues relating to the selection of the appropriate OS and the criteria that business especially, must establish when making such decisions. This issue we'll look at some of the upgrade questions from both the point of view of cost, utility, and time. These are the bread and butter issues of backup and restore, hardware options for careful people on limited computer budgets, and a large smattering of Window95 humor. Having struggled with upgrading several hard drives using a mother board with an older bios, I for one needed a good laugh.

\* \* \* \* \* \*

The WindoWatch homepage URL has been changed to http://www.windowatch.com

#### **EDITORIAL**

Editor Lois B. Laulicht **Contributing Editor:** Herb Chong **Home Page Editor** Paul Kinnaly Associate Editor **Kyle Freeman Business Manager Bob Miller Contributing Writer s: Derek Buchler,** John M. Campbell, Leonard Grossman, Jim Gunn, Gregg Hommel, Stan Kanner, Jerry Laulicht, Phil Leonard, Robin Mabry, Frank McGowan, Peter Neuendorffer, Jim Plumb, Ben Schorr, Paul Williamson

EDITORIAL BOARD

Herb Chong, Gregg Hommel, Lois Laulicht, Paul Williamson. Paul Kinnaly **Bob Miller** SUBMISSIONS and REQUESTS **Email using Internet** lois.laulicht@channel1.com windowatch@ins.infonet.net winwatch@user1.channel1.com **Editor WindoWatch** Valley Head, WV 26294 Submissions remain the intellectual property of the author. Manuscripts will NOT be returned if not used. **Electronic File Access** FTP>ftp.channel1.com/pub/WindoWatch FTP>oak.oakland.edu/pub3/Simtel-win3 /winwatch WindoWatch is found on Channel One in several formats by calling 617-354-3137 (28800) or 617-354-3230 (9600 and 14.400). We publish in a Windows compatible format and in HTML on our home page. The DOS format uses ReadRoom (\*.TOC) One can also read online from the Reader Room itself - Door 48. Nonmembers of Channel One can download the latest WindoWatch issue by typing J Free from the main board prompt Annual shareware subscriptions at \$20 per year for electronic delivery of the ASCII or Acrobat edition. Sponsorship and contributions at various levels. Comments, letters, and requests can be sent to us at various locations. Postlink to Lois Laulicht ->15 tagging the message "receiver only" and on the Internet lois.laulicht@channel1.com WindoWatch (c) 1995 all rights reserved, is the property of Lois B. Laulicht and CCC of WV Valley Head, WV 26294

Effective and Safe Backups Under Windows 95

# Using Your Existing Backup Utility Software

Copyright © 1995 Backyard Software Systems, Inc.

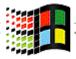

#### Backup With Software That Doesn't Support Long File Names! By Paul Williamson

| Problem:  | You need to replace the C: drive, which contains<br>Windows 95 without having to reinstall the operating<br>system. |  |  |  |  |  |
|-----------|----------------------------------------------------------------------------------------------------|--|--|--|--|--|
| Problem:  | You have an older, unsupported by Windows 95, tape backup system and/or software.                                   |  |  |  |  |  |
| Solution: | Use the LFNBK.EXE program provided with Windows 95 and your existing backup software.                               |  |  |  |  |  |

One of the biggest advantages of using Windows 95 is the ability to create file and directory names that mean something by using Long File Names, or LFNs for short. However, the use of LFNs has created an unwanted dilemma as a by-product. Successful back up and

restore of files when using Windows 95 is presently not an option! To completely and safely back up and restore any and all files with or without Long File Names, without using the backup utility within Windows 95, follow the steps below. I know this works because I had to change my C: drive to a larger size. Doing the backup and restore from Windows 95 was not possible because one must boot from a floppy to be able to back up and restore the C: drive. I was, therefore forced into using my DOS backup utility, *BackIt 4*, from Gazelle. Since then, I have replaced the C: drive on four other Windows 95 systems, using this same procedure, without any difficulty.

Of the many people I contacted, including Microsoft representatives, we all agree that the *only acceptable* method is to exit, or boot to DOS, backup the Long File Names, backup the files, and then restore the LFNs. If you are replacing the hard drive, you also need to initialize the hard drive, and then restore the files prior to restoring the LFNs.

*Before you start*, make sure the disk(s) and contents are in good working order. Run ScanDisk or an equivalent utility to ensure the integrity of the drive(s) to be backed up.

If you will be booting from a floppy, use the *Start Up Disk* that was made during the Windows 95 installation. In case you didn't make one then, or your system's configuration has been significantly altered, make a new *Start Up Disk* now.

The contents of the diskette will contain most of the utilities you will need to get started. However, there are some very important files that you may want or need to add. If you have SCSI drives on your

system, you will need to include the real-mode drivers for them. This also requires that you have a *CONFIG.SYS* and/or an *AUTOEXEC.BAT* file on the diskette as well. In addition to those files that are copied to the diskette you will also need those suggested for recovery purposes which are listed on page 182 of the *Microsoft Windows 95 Resource Kit*. The following files have proven to be extremely useful and should be available on the floppy as well:

- Compression/Decompression software, e.g., *PKZIP* and *PKUNZIP*
- > XCOPY32.EXE
- > CHKDSK.EXE
- > DEBUG.EXE
- > HIMEM.SYS
- MSCDEX.EXE and CD-ROM drivers if you have a CD-ROM attached
- LFNBK.EXE which is the backup utility for saving Long File Names
- ⇒ LFNBK.EXE can be found on the Windows 95 installation CD in the ADMIN\APPTOOLS\LFNBACK directory. Review the LFNBK.TXT file, located in the same directory for details on the utility and how it works.

You will also need the backup software. If you can't run the software from a diskette, you may need to make a diskette with just the backup software on it so you can restore it first from diskette then access it on the hard drive after installing the new drive.

 $\Rightarrow$  If your C: drive is compressed, be sure to back up the *uncompressed* drive as well as the compressed files.

#### **PROCEDURE**

- I. Ensure that the integrity of the hard disk to be backed up has been thoroughly checked, using *ScanDisk* or similar application.
- **II.** Turn of Long File Name tunneling.
  - A. *Right* click on the My Computer icon.
  - B. Select Properties
  - C. Click the Performance tab.

| settings section                                     | • |
|------------------------------------------------------|---|
| System Properties ?                                  | 2 |
| General Device Manager Harryare Profiles Performance |   |
| Performance status                                   |   |
| Memory: 150 MB of RAM                                |   |
| System Resources: 18% free                           |   |
| File System: 82-bit                                  |   |
| Virtual Memory: 32-bit                               |   |
| Disk Compression: Not installed                      |   |
| PC Cards (PCMCIA No PCMCIA sockets installed         |   |
| Your system is configured for optimal performance.   |   |
|                                                      |   |
| Advanced settings                                    |   |
|                                                      |   |
|                                                      |   |
|                                                      |   |
| OK Cancel                                            |   |

A. Click the <u>File System...</u> button located in the Advanced settings section

B. Click the Troubleshooting tab on File Systems Properties screen.

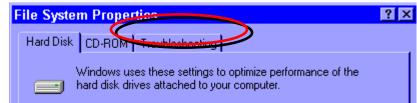

C. Select Disable long <u>n</u>ame preservation for old programs

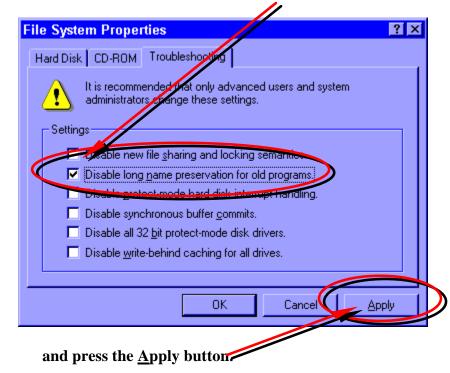

D. Press the OK button twice to exit System Properties.

- E. Reboot the system.
- II. Close all applications that are running. LFNBK cannot rename open files.
- III. Start an MS-DOS windowed session.
- IV. At the DOS prompt, run the LFNBK utility. The LFNBK.EXE and LFNBK.TXT files are located in ADMIN \ APPTOOLS \ LFNBACK directory on the CD. If you do not have the CD, you can download the utility files from *Microsoft's Software* Library, document S15476.
  - A. For each disk to be backed up, enter LFNBK /b [<drive>] at the DOS prompt to back up and remove long file names.
  - B. You may notice that your desktop icons will change to short names and probably will move too. Don't worry about this, it is a normal occurrence.
- V. Exit the DOS window and *Shut Down* Windows 95.
- VI. Restart the system in DOS mode either from the Windows 95 Start Up diskette, a previously prepared boot diskette, or from the dual-boot menu option if you installed Windows 95 to support dual boot.
- VII. Run your backups for all the drives you performed LFNBK on in step #5 above. Be sure to back up System and Hidden files as well. Windows 95 makes more use of these attributes than did previous operating systems.
- VIII. If you just needed to make backups of your drives, and are not going to replace the drive at this time, then go to step number 11.

- IX. Remove and replace the hard drive.
  - A. Shut off all power to the system and remove the power cord.
  - **B.** Replace the hard drive.
  - C. Restart the system from the Windows 95 Start Up diskette.
  - D. Run the *FDISK* utility, setting partitions as you wish. Don't forget to make one of the partitions active so you can boot from it. After exiting *FDISK*, the system will reboot.
  - E. Restart the system from a diskette that allows you to restore the backups you previously made.
  - F. Restore all the files from your backups to the new C: drive.
- X. Reboot the system and let Windows 95 start. Don't get upset when you see your desktop in disarray, this is to be expected. Desktop and Start groups are stored with the long file names.
- XI. Start an MS-DOS *windowed* session.
- XII. At the DOS prompt, run the LFNBK utility.
  - A. For each disk to be backed up, enter LFNBK /r [<drive>] at the DOS prompt to restore long file names.
  - B. You may notice that your desktop will return as it was previously. However, the icon placement on the desktop may not be the same. If so, just rearrange them to your liking.
- XIII. Turn on Long File Name tunneling.
  - A. *Right* click on your My Computer icon.

- B. Select Properties
- C. Click on the Performance tab.
- D. Click on the <u>File System...</u> button located in the Advanced settings section
- E. Click on the Troubleshooting tab on File Systems Properties screen.
- F. Deselect Disable long <u>n</u>ame preservation for old programs

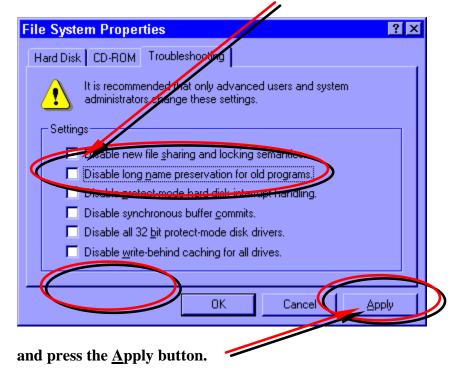

G. Press the OK button twice to exit System Properties.

XIV. Exit the DOS window and *Restart* Windows 95.

**A Final Note:** If you replace your C: drive or have to reformat it, the /S option does not properly set up the system files for Windows 95, in particular, the *MSDOS.SYS* file is not the correct one. Therefore, to ensure that the proper system files are replaced on the drive during the restore operation, set the Overwrite Existing Files option, or the equivalent, to YES in your tape restore program.

Paul Williamson is an on site consultant for Chase Manhattan Bank. He is a regular contributor to WindoWatch and serves on the Editorial Board.

Making the Internet Connect

#### WINDOWS 95 TCP/IP INTERNET SETUP PROCEDURES Copyright 1995 by *Phil Leonard*

#### **<u>1. MODEMS PROPERTIES</u>**

This tutorial assumes you have Windows 95, a modem installed in your computer and that you already have an IAP (Internet Access Provider). You will have already received the necessary configuration settings from them and probably have connected successfully using another Winsock version. If your modem was installed when you installed Windows 95, the modem connections were already configured. You can verify this by selecting Start | Settings | Control Panel | Modems. Double click on the modems icon. If you see your modem listed, then you do not need to configure a new modem. If you do not see a modem listed, you will be prompted to add one now. Windows 95 will automatically configure your modem when you select Next.

#### 2. ADDING TCP/IP

Before we continue adding a TCP/IP connection, we need to do a little housekeeping. When installing Windows 95, a Winsock.dll was placed in your C:\Windows directory. Open Explorer: Start | Right mouse | Explore and confirm that the Winsock.dll is present in your C:\Windows directory and dated 7/11/95, 42KB in size. If it is not there, look for a similarly named Winsock file which may have been renamed and restore it. Open Control Panel: Start | Settings | Control Panel. Double click on the Network Icon. Press the Add button. Select Protocol. Press the Add button. On the <u>left</u> of your screen select <u>Microsoft</u>, on the <u>right</u> of your screen select <u>TCP/IP</u> and then press OK. You will be asked to provide your Windows 95 installation disks. When it is complete, restart your computer as requested.

#### **3. ADD SLIP and SCRIPT**

In the previous step we added PPP but did not add SLIP. This file can be found on the installation CD in the :\admin\apptools\dscript directory and is named rnaplus.inf. If you do not have the CD, you can download Dscrpt.exe (70394 8/22/95 Apptools: Slip and Scripting Utility) free from ftp://ftp.microsoft.com.

To install, Select Control Panel: Start | Settings | Control Panel. Double click on Add/Remove Programs. Select Windows Setup. Select Have Disk, Browse, and select rnaplus.inf from the CD. On the CD find CD:\admin\apptools\dscript\rnaplus.inf or from the file you downloaded from Microsoft. Press OK, and OK again. You will now be presented with a check box for Slip and Scripting that you should select and install.

#### 4. DIALUP AND EXCHANGE EMAIL INSTALLATION

**Open Control Panel. (Start | Settings | Control Panel Select Add/Remove Programs. Now select Windows Setup, then Communications, and press on the Details button below.** 

Check off Dialup Networking and select OK. Check off Microsoft Exchange and Select Apply.

#### Insert #1

| Add/Remove Programs Properties                                                                                                    | ?        |
|----------------------------------------------------------------------------------------------------|----------|
| Install/Uninstall Windows Setup Startup Disk                                                                                                    |          |
| To add or remove a component, click the check box. A sl<br>means that only part of the component will be installed. To<br>included in a component, click Details. |          |
| <u>C</u> omponents:                                                                                                    |          |
| Accessibility Options                                                                                                    | 0.0 MB 🔺 |
| 🗹 📾 Accessories                                                                                                    | 4.0 MB   |
| 🗹 🦉 📀 Communications                                                                                                    | 1.3 MB   |
| 🗹 🚍 Disk Tools                                                                                                    | 1.0 MB 🔟 |
| Microsoft Exchange                                                                                                    | 4.1 MB   |
| Communications                                                                                                    | ×        |
| To add or remove a component, click the check box. A sh<br>means that only part of the component will be installed. To<br>included in a component, click Details. |          |
| <u>C</u> omponents:                                                                                                    |          |
| ✓ 📴 Dial-Up Networking                                                                                                    | 0.4 MB   |
| Direct Cable Connection                                                                                                    | 0.5 MB   |
| I III IIIIIIIIIIIIIIIIIIIIIIIIIIIIIII                                                                                                    | 0.4 MB   |
| 🗹 💐 Phone Dialer                                                                                                    | 0.1 MB   |

Insert the Windows 95 Start up CD when prompted and select OK. Windows 95 needs Win95\_06.cab so if you have the floppy version, it will be disk number 6. Windows 95 will proceed to copy all of the necessary files required to configure your Dialup and E-Mail. When complete, restart your system as requested.

Before the system restarts, it will request certain configuration information from you. It will ask if you have ever used MS Exchange before. Select the no option and press Next.

It will then select three information services, MS Mail, Internet Mail and Compuserve Mail. Just select MS Mail and Internet Mail for now and press Next. You are required to provide a path for a Post Office. If you have never setup a Post Office, then just choose a directory or leave it where Windows 95 defaults to. This will configure without connecting to the server. Press the Next button and give your email address and password.

If you do have a Post Office from a previous install, go ahead and use that. But either way, just press next and we can configure a new Post Office setting in the next section of this tutorial.

You will be asked to provide the address of your IAP's (Internet Access Provider's) mail server. In most cases, this is the domain name prefaced with mail. For example, if the name of my IAP is compuserve.com, the mail address would be mail.compuserve.com.

Next you will be asked if you want exchange to be configured off-line or on-line. For now, go ahead and select off-line, allowing you to open Exchange without dialing in. Press finish and restart your system now.

#### **5. ADDING A POST OFFICE**

To add a Post Office Directory to Windows 95, go into Control Panel: Start | Settings | Control Panel and double click on Microsoft Mail Postoffice. Press the Next button and select your preferred location to install your Postoffice. (I.E. C:\Windows). Press Next and you will be prompted to type in your name and password. If you do not need a password here, just highlight the word PASSWORD and press delete and then press Next. This creates a new Postoffice and press OK.

#### 6. ADD NETWORK ADDRESS SETTINGS

In Control Panel: Start | Settings | Control Panel double click on Network and select TCP/IP and then select Properties. If your IAP (Internet Access Provider) automatically assigns IP Addresses (Dynamic PPP as opposed to a Static PPP) then you can leave this area blank. Otherwise, enter the IP addresses required.

Select DNS Configuration and the Enable DNS radio button. Enter your UID (User Identification) in the host field. Enter your Internet Provider's address in the Domain field.

Then add the DNS Server address numbers in the DNS search order field as 123.123.123.123. You will have to get this information from your access provider. Then press OK and OK again to finish.

(See Insert 2 next page)

| TCP/IP Properties            |                         |                     |              | ? ×     |
|------------------------------|-------------------------|---------------------|--------------|---------|
| Gateway<br>Bindings          | WINS Config<br>Advanced |                     | IP Addres    | - · · · |
| O D <u>i</u> sable DNS       |                         |                     |              |         |
| Host: pleonard               |                         | D <u>o</u> main: Cy | /bercom.net  |         |
| DNS Server Sea               | arch Order 🛛 🗕 🗕        |                     |              | -       |
|                              |                         |                     | ∆dd          |         |
| 205.198.80.6<br>205.198.80.6 |                         | <u>R</u> e          | move         |         |
| Domain Suffix S              | earch Order 🛛 🗕         |                     |              | -       |
|                              |                         | A                   | ∖ <u>d</u> d |         |
| cybercom.n                   | et                      | Rej                 | move         |         |
|                              |                         |                     |              |         |
|                              |                         | OK                  | Cano         | cel     |

#### 7. HOW TO ADD CONNECTIONS

Select Start | Programs | Accessories | Dial Up Networking Double click on Make A New Connection and create one now. Type in the name of the connection you would prefer. Select your modem and press Next. Enter the phone number of your Access Provider. Then press Next and Finish. If you'd like the number to re-dial, Select Connections and choose the re-dialing option. Re-start Windows 95 for all settings to take affect.

#### 8. INSTALLING THE JUMPSTART KIT AND INTERNET EXPLORER

You will need to first download the Internet Explorer 2.0 beta from Microsoft at http://198.105.232.10/windows/ie/iexplorer.htm. The file you will retrieve is named msie20b.exe 1125KB 9/30/95. Not only does this file include the newest WWW browser for Windows 95 called the MS Internet Explorer, but it also includes the Internet E-Mail Jump start kit.

Both of these programs are included on the PLUS! Pack, a retail addon to Windows 95.

To install msie20b.exe, choose Start | Run and Browse. Once the program is installed and it finishes re-booting your system, double click on the Internet Icon on your desktop. The first question the Internet Wizard asks you is whether you will be using your provider or Microsoft's. Then it will ask whether you want exchange for your E-Mail client. Be sure to select this option. Follow the Wizard and supply all requested information and when you are done, the In-box on your desktop will be configured for Internet E-Mail and the Internet Icon will be configured as your Web Browser. Restart your computer at this point for all settings to take effect properly.

#### 9. ADDING ADDITIONAL ACCESS PROVIDERS

You can add additional Access Providers by selecting Dial-Up Networking

Start Up | Programs | Accessories | Dial-Up Networking

and double clicking on Make a New Connection. You can have separate DNS configurations for these additional Access Providers. Just select the Access Provider with your right mouse button and select properties on the chosen connection.

Now select the button labeled Server Type. It is here where you have the option of changing your connection type. You can choose from PPP, SLIP, CSLIP or WFWG/NT. When you push the TCP/IP button, you can individually configure each connection independently with it's own DNS settings.

(See Insert 3 next page)

| Cybercom                                                                |                       |
|-------------------------------------------------------------------------|-----------------------|
| Server Types                                                            | ?×                    |
| Type of Dial-Up <u>S</u> erver:                                         | ours NIT 2 E Internet |
| PPP: Windows 95, Windo                                                  | ows NT 3.5, Internet  |
| TCP/IP Settings                                                         | ?                     |
| <ul> <li>Server assigned IP a</li> <li>Specify an IP address</li> </ul> |                       |
| IP <u>a</u> ddress:                                                     | 0.0.0.0               |
| O S <u>e</u> rver assigned nam                                          | ne server addresses   |
| Specify na <u>m</u> e server                                            | addresses             |
| Primary <u>D</u> NS:                                                    | 205 . 198 . 80 . 67   |
| Secondary D <u>N</u> S:                                                 | 205 . 198 . 80 . 66   |
| Primary <u>W</u> INS:                                                   | 0.0.0.0               |
| Secondary WINS:                                                         | 0.0.0.0               |
| Use IP header <u>c</u> ompr                                             | ression               |

#### **10. SCRIPTING**

Windows 95 supports PAP or Password Authorization Protocol, SPAP the Shiva Password Authentication Protocol and CHAP the Challenge-Handshake Authentication Protocol.

A PPP server that does not support PAP or CHAP might require you to login manually. For example, when connecting to CompuServe's PPP, you must first connect and then manually send GO PPPCONNECT.

Included with Windows 95 is a scripting utility called the Dial-up Scripting Tool. You can find this in your accessories group. Start | Programs | Accessories | Dial-up Scripting Tool

Included are a few sample scripts. One of which is for CompuServe. If you have already made a new connection for CompuServe, open the Dial-up Scripting Tool and highlight the CompuServe connection.

Select browse and choose cis.scp. That's all there is to it. The next time you connect to CompuServe, you will be asked for your UID and PW and the script will run in the background and connect you to CompuServe's PPP automatically.

(See Insert 4 next page)

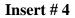

| Connections:<br>Compuserve<br>Cybercom                                                                                             | Script<br>File <u>n</u> ame:<br>C:\Program Files\Accessories\Cis.scp<br><u>E</u> dit <u>B</u> rowse |
|----------------------------------------------------------------------------------------------------|----------------------------------------------------------------------------------------------------|
|                                                                                                    | Step through script                                                                                 |
| P <u>r</u> operties                                                                                                    | Start terminal screen <u>m</u> inimized                                                             |
| Open                                                                                                    | ? ×                                                                                                 |
| Look in: 🚔 Accessories                                                                                                    |                                                                                                    |
| HyperTerminal     Log     Cis.scp     Pppmenu.scp     Slip.scp     Slipmenu.scp     Slipmenu.scp     Slipmenu.scp     Slipmenu.scp |                                                                                                    |

#### **11. EXCHANGE AND INTERNET E-MAIL**

Exchange for E-Mail is missing many common features. For example, there's no spell checker, no reply quoting, no automatic signatures, and you can not configure the default font for reading mail. But there are some fixes out there in third party land. Ben Goetter at http://www.halycon.com/goetter/widgets.htm has developed a small

add-on called Internet Idioms. This small utility provides built in signatures and adjustable fonts for reading mail.

Just decompress the files into your C:\Windows\System directory and double click on inetxidm.reg to automatically install it from Explorer.

(Insert 5)

| General Read<br>Delivery                 | Send Addressing     | Spelling | Services Idioms |
|------------------------------------------|---------------------|----------|-----------------|
| -When reading mail-<br>Use default font: | Eont                |          |                 |
|                                          |                     |          |                 |
| When sending mail                        | ature to every mess | age      |                 |

#### 12. INTEGRATE WORD FOR WINDOWS 95 V7.0 AS WORDMAIL

Another way to enhance Exchange is to buy and install Microsoft Word For Windows 95 version 7.0. Once Word 7.0 is installed, it automatically provides a spell checker to exchange. Word 7.0 also adds a new menu item to Exchange called WordMail Options. Here you can set WordMail as your default E-Mail editor. With WordMail. Your Internet E-Mail can send and receive messages with other WordMail users and retain all of the RTF (Rich Text Format) formats associated with Word while utilizing MIME.

However, it is not necessary to limit your Internet E-Mail to other Word 7.0 users. You can still use WordMail with ASCII and take advantage of it's Word processing power. There is a feature called auto-text which will automatically attach your signature, or any other text, whenever you open a new message for editing. In Exchange, select Compose, then select WordMail Options, highlight Email, and select Edit. This will open Email.dot. To make your signature automatic, type out the signature you want. Highlight the text and select from the menu Edit | Autotext and change the name to "signature" (no quotes) and make the autotext entry available to "documents based on email.dot", then press Add. Now whenever you start a new Email message in Exchange, it will open WordMail with your signature attached.

## (Insert 6)

| Micros         | oft Wa       | rd - i   | emai         | il.dot |                 |              |                    |                      |            |                     |            |              |
|----------------|--------------|----------|--------------|--------|-----------------|--------------|--------------------|----------------------|------------|---------------------|------------|--------------|
| <u>) F</u> ile | <u>E</u> dit | ⊻iew     | / <u>I</u> r | isert  | F <u>o</u> rmat | : <u>T</u> o | ols                | T <u>a</u> ble       | • <u>W</u> | indow               | <u>H</u> e | lp           |
| lormal         |              | •        | ŝ            | Aria   | l               |              |                    | - 10                 | •          | B                   | Ι          | J 🔏          |
| ם 🖪 נ          | <u> </u>     |          | 2            | 9      | <u>d</u>        | <u> </u>     | *                  | <b>Pa</b> ( <b>R</b> | <b>1</b>   | <b>K</b> ) <b>T</b> | ~ ₹        | 睝            |
| . <u>X</u> ·   | <u>.</u>     | 1.1      | + 1          | ÷      | • • • •         | 2            | • •                | 1 I I                | • • •      | 3 · ·               | 1          | 1.1          |
| Ī              |              |          |              |        |                 |              |                    |                      |            |                     |            |              |
| Phil           | Leon         | ard 1    | * ple        | onar   | rd@cyb          | percol       | m.ne               | et * htt             | p://cj     | yberd               | om.        | net/~        |
| Aut            | oText        |          |              |        |                 |              |                    |                      |            |                     |            |              |
| <u>N</u> a     | ime:         |          |              |        |                 |              |                    |                      |            |                     |            |              |
| si             | gnature      | e        |              |        |                 |              |                    |                      |            |                     |            | Inse         |
| S              | ignatu       | re       |              |        |                 |              |                    |                      |            | A                   |            | 0            |
|                |              |          |              |        |                 |              |                    |                      |            |                     |            | Cano         |
|                |              |          |              |        |                 |              |                    |                      |            |                     |            | Ado          |
|                |              |          |              |        |                 |              |                    |                      |            |                     |            | Dele         |
|                |              |          |              |        |                 |              |                    |                      |            | -                   |            | <u>D</u> ele |
| _ln            | isert As     |          |              |        |                 |              |                    |                      |            |                     |            |              |
|                |              | <u> </u> | natte        | d Tex  | đ               | O P          | 'lain <sup>-</sup> | Text                 |            |                     |            |              |
|                | ->re∨iew     | _        |              | 4.102  |                 |              | Joan               |                      |            |                     |            |              |
|                |              |          | rd *         | nleo   | nard@           | cyber        | com                | net *                | http:      | 7                   |            |              |
|                |              | -onu     | 4            | pico   | nara@           | 0,000        | 0011               |                      | nup.       |                     |            |              |

This makes for seamless Windows 95 TCP/IP integration with the Internet. Not only does the operating system dial in and connect to the Internet, but also adds a 32 bit browser for the World Wide Web. This means there is also a 32 bit Internet Mail program which can share addresses with your Word, Fax, and MS Mail Documents. In addition to these fairly robust Internet tools, Windows 95 does include elementary Telnet and FTP clients. You must add the shortcuts to C:\Windows\Telnet.exe and C:\Windows\Ftp.exe respectively. There are plenty of third party applications that will outperform these command line applications included free with Windows 95, but they will suffice if needed.

Phil Leonard continues to "smack it out of the ballpark" with his in depth cookbook descriptions of built-inWindows95 tools. Phil is a regular WindoWatch contributor and can be reached by email at pleonard@cybercom.com

**Upgrading the Box?** 

### Should We Upgrade That Old 386DX?

When considering the options to upgrade or to take a pass on Windows95, users must weigh the choice between system hardware constraints resulting in performance limitations balanced against the cost to upgrade components. Several of our readers told us that a spanking new computer could not be justified in terms of how they presently made use of their computer. They did not define themselves as power users but rather people who kept their personal records, some educational programs for the kids, and a few favorite games on their home computers. There *was*, however, an implicit **BUT** ! It would be nice to have more multimedia options, to surf the net in other than a row boat and maybe, just maybe, start a home business doing books for some of the local small business.

We confess to not doing an expensive survey but we *did* ask around. On and off the Internet, -some, - a few, - several, - not too many careful people allowed that IF they were going to the expense of of upgrading their system was it possible to do it in stages and incorporate those upgrades immediately into their present system?

We took our query to the ILink Hardware conference hosted by Bill Simonsen. From past experience we knew this to be a bunch of very savvy people who would answer our questions with care. These were the questions asked and the answers given. From WindoWatch:

"If someone were to ask you what was a logical and economical approach to upgrade several computers from 386DX 40 (ISA) with 8MB RAM and a 450 MG IDE hard drive to 486 DX4/100 plus with enough ram for Win95.. What would you recommend? The option to scrap the computers and give them away for a tax deduction is not an alternative!

Do we assume the first step to be a replacement of the motherboard? What are characteristics and the cost?

How much memory? Up to 16 meg? And what are these memory converter gizmos all about?

**From Jim Wright:** 

I'd recommend a 486 PCI motherboard with a DX4/120 and 16Meg RAM.

Here's the plan...

-Trade in or sell the 8Meg of 30pin SIMMs for \$25ea (\$200) -Buy a 16meg 72pin SIMM (about \$500 - \$200 trade in) net cost \$300 -Buy a 486 PCI motherboard w/IDE, floppy, and I/O for about \$125

The board I use is the Amptron 9300.

-Buy an AMD 486DX4/120 for about \$130 -Transplant the new motherboard into the systems

-Think seriously about buying PCI video cards

Without a new video card each system would cost you about \$555 to upgrade. You would have systems with PCI slots and 72pin SIMM sockets. IF you buy PCI video cards, or any other PCI card, or more 72pin SIMMs, they will be transplantable into Pentium motherboards if you upgrade later.

Here's a slightly less expensive plan...

-Buy a 486 motherboard with 8 30pin + 2 72pin SIMM sockets

The only one I know of and use is a VLB motherboard for about \$120

-Buy an AMD 486DX4/120 for about \$130
-Transplant your 8 30pin SIMMs and buy an 8Meg 72pin SIMM for about \$280
-Transplant the new motherboard into the systems
-Think seriously about buying VLB video cards

This option without a video card, your cost to upgrade is about \$530. However, you will be stuck with any VLB cards you buy since almost no Pentium motherboards have VLB slots.

A couple key points here...

1: A 16meg 72pin SIMM cost less per Meg (under \$32/Meg) than 4Meg or 8Meg SIMMs (about \$35/Meg). That's about \$60 per 16Meg of RAM.

- 2: The average 64bit video card with 2Meg of DRAM costs more than either of the motherboards listed above. It would be short-sighted not to consider the cost of replacing these cards, during a Pentium upgrade, if you go the VLB route.
- **3:** Someday you will be faced with converting to 72pin SIMMs. The SIMM converter boards are at best, a clumsy expensive alternative.
- 4: The PCI motherboard has only four ISA slots. If your current system have more than four ISA cards, you must look at the cost of converting one or more to PCI. Note: The motherboard does have on-board Dual (four device) EIDE, and floppy drive controllers along with two (16550) serial, and an ECP/EPP parallel port. This should allow you to remove one or two ISA cards which currently perform the same functions. One more thing: The Dual EIDE adapter is a PCI, Mode 4, 32bit, high performance adapter. You can have up to four devices, including EIDE CD-ROMs attached. The BIOS supports large (greater than 512Meg) hard drives with LBA capability built-in. Last thing: The BIOS also includes an embedded NCR 810 SCSI adapter BIOS. This means you can buy the cheap (under \$100) NCR PCI Fast SCSI-II host adapters and start using SCSI devices.

James Wright is President of Intuitive Microsystems, a computer VAR and custom integrator located in Aliso Viejo California. He is active in the Ilink Tech and Hardware conferences and can also be reached by email at intmicro@deltanet.com or FAX (714) 470-0572 Intuitive Microsystems, Inc. Tel: (800) 458-6108 Joe Sokalski from the same conference responded thusly to my question about memory converters...

"A DX4-100 VLB system board and processor will be around \$300. SIMM converters can hold up to 4 SIMMs in each, a right and left one, if there is room above them in your computer's system case. The SIMM converters are tall and cost about \$50 each; they need to match the type of SIMM socket on the system board, 30 or 72 pin and gold or tin leads.

However, two 4 MB SIMMs will cost about \$150 each. Too many chips on a SIMM converter may cause a problem so test it on one system first to see it works. You can also search for a SIMM dealer who will take the old SIMMs in trade for 4MB 72 pin SIMMs that would be compatible with most modern system boards. A used 1MB SIMM is worth about \$15-25."

Both Joe Solkalski and later Bill Simonsen asked me a couple of *hitting the nail squarely* questions that anyone contemplating an upgrade-it-yourself project like this one should consider...

From Joe:

"Finally, who is going to install, test, and debug the upgraded systems? If it is a do-it-yourself project, do you have the time to spend and tolerance for things not working right the first time, and patience to trouble shoot and fix or replace things that add to the final upgrade cost. Are you turned off by searching for and reading technical manuals?" And from Bill:

"What are you running on these machines, Lois? I think they'd run word processing etc, alright under Win95. If they are too slow, 486DX2-80 motherboards are going for a song these days. 8 megs should be enough, 450 megs hard drive too. What I mean, is that you wouldn't be leading the technology parade, but they'd be quite useable.."

Bill goes on to recommend:

" and add in a Cirrus Logic PCI video card(s) if you do upgrade to PCI, this will cost around 90 dollars and you will be able to reuse them if you go Pentium. "

And my response to Bill

"The upcoming issue is going to deal with the question of upgrading to Win'95 and how an ordinary user (business) proceed. The tax code only allows depreciation over five years although there is an option to expense. In any case there is a huge installed base of 386DX computers out in the world! Questions of utility - short and long term should be considered."

With that Bill Simonsen again properly cautions us: ''I think you have to watch it here Lois. The average user doesn't have the do-it-yourself bent that most of us in this conference do. But most medium businesses and schools have one or a couple of *hobbyist* 

types who will take on the work."

Many thanks to all the Ilink Hardware people for taking the time to help us out. lbl

An Evaluation and Product Review:

### Norton Utilities for Windows95 Copyright 1995 by Paul Kinnaly

Among the first 32bit programs available for the newly released Windows95, was the ubiquitous Norton Utilities. Symantec's announcement of this product brought sighs of relief to Windows95 users who had been warned not to use any 16bit disk utilities with the new Operating System. The warning was based upon the fact that earlier programs were not aware of the long file names used by Win95. Because use of long file names required modifications to the File Allocation Table (FAT), many of the earlier Norton Utilities would *fix* what they saw as a damaged FAT, leaving Win95 a horrible mess. Yet few true power users felt comfortable without their copy of Norton Utilities, From the time Peter Norton had first released this software, some years ago, it was the tool of choice to deal with the many problems, idiosyncrasies, and omissions of DOS. Running a whole new OpSystem -Win95- without this tool at their sides just plain scared many folks. Following Symantec's announcement of a Win95 version, the rush was on to place an order.

Disappointment soon followed. Version 8.0 of Norton Utilities for DOS and Windows -the last pre-Win95 version - had come with a superb manual, a full 1<sup>1</sup>/<sub>4</sub>" thick, providing detailed instructions on each of the 39 separate tools, tutorials, a trouble-shooting guide, and other materials. The Win95 version of the program, however, came with a

manual comparable only with Microsoft's own Win95 *manual*; a mere <sup>1</sup>/<sub>4</sub>" thick, it contains only short descriptions of each of its 9 tools, a lesson in how hard disks work, and a section on DOS recovery procedures. By the way, that was not a typo; only nine tools in the new version...

The following lists the programs included in each version of Norton Utilities:

NU 8.0: Batch Enhancer, Calibrate, Directory Sort, Disk Editor, Disk Monitor, Disk Tools, Diskreet, Duplicate Disk, File Attributes, File Date, File Find, File Fix, File Locate, File Size, Image, Line Print, Norton Cache, Norton Change Directory, Norton Control Center, Norton Diagnostics, Norton Disk Doctor, Norton Utilities Configuration, Rescue Disk, Safe Format, SmartCan, Speed Disk, System Info, Text Search, Unerase, Unformat, Wipe Information, File Compare, INI Advisor, INI Editor, INI Tracker, INI Tuner.

NU 95: Image, Norton Disk Doctor, Norton Protection, System Doctor, Space Wizard, Rescue Disk, Speed Disk, System Information, UnErase Wizard.

Granted, some of the tools available in the earlier 8.0 version are very DOS-specific and others are built into Windows95. However, the others would be every bit as useful in a Windows95 environment as they were earlier. Did your spreadsheet file get damaged? NU 8.0 could probably fix it; NU95 cannot. Do you want to encrypt data on your disk? Again, NU 8.0 could do it, but not NU95. Other examples are easy to come by; just look at that list again and odds are good that

you'll see a tool which you had come to depend on is no longer available.

NU95 also makes you grateful that new, super-size hard drives are available: its limited capabilities consume more than 12mb of hard disk space, almost double the space used by NU 8.0! But you do get spiffy 32bit, protected mode, preemptively multitasked operation of its tools - now you can defrag your hard drive while formatting a floppy if that turns you on.... !

Windows95 itself comes with several utilities, including a Disk Defragmenter and ScanDisk. These programs provide basic functionality in their respective areas. NU95 includes their counterparts, SpeedDisk and Disk Doctor. Both of these programs add just slightly to the capabilities of their Win95 counterparts and include just a few more options. But neither seems to include any significant added functionality.

One of NU95's tools deserves special mention: System Doctor. The manual states, "...System Doctor runs quietly in the background, continually monitoring your computer's operating environment. It can alert you immediately when conditions require attention, and can fix many problems automatically, without interrupting your work." Sounds pretty impressive, eh? What it does is:

- monitor disk integrity (similar to Disk Doctor)
- monitor disk fragmentation
- indicate how long it's been since Disk Image was last run
- indicate how much virtual memory is used
- indicate current CPU utilization

## WW

- indicate when you last made a Rescue Disk
- indicate available battery power (if appropriate)

While these are somewhat useful functions, very few are vital. In fact, most are more appropriate for *newbies* than they are for the *techies* who formerly were the core of Norton's users.

With a suggested retail price of \$119 for new users -\$59 for the upgrade(?) - I truly cannot recommend Norton Utilities for Windows95. Sadly, what once was a power user's dream package is no longer...

**Paul Kinnaly** is the WindoWatch HomePage Editor. He has contributed many articles including his evaluation and review of WordPerfect's Envoy for Windows and the various commercial and shareware HTML tools.

## The Man From Microsoft

There was a knock on the door. It was the man from Microsoft.

"Not you again," I said.

"Sorry," he said, a little sheepishly. "I guess you know why I'm here."

Indeed I did. Microsoft's \$300 million campaign to promote the Windows95 operating system was meant to be universally effective, to convince every human being on the planet that Windows 95 was an essential, some would say integral, part of living. Problem was, not everyone had bought it. Specifically, I hadn't bought it and I was the Last Human Being Without Win95. And now this little man from Microsoft was at my door, and he wouldn't take no for an answer.

"No," I said.

"You know I can't take that," he said, pulling out a copy of Windows 95 from a briefcase. "Come on. Just one copy. That's all we ask."

"Not interested." I said. "Look, isn't there someone else you can go bother for a while? There's got to be someone else on the planet who doesn't have a copy."

"Well, no," The Microsoft man said. "You're the only one."

## ww

"You can't be serious. Not everyone on the planet has a computer," I said. "Hell, not everyone on the planet has a PC! Some people own Macintoshes, which run their own operating system. And some people who have PCs run OS/2, though I hear that's just a rumor. In short, there are some people who just have no use for Windows 95."

The Microsoft man look perplexed. "I'm missing your point," he said.

"Use!" I screamed. "Use! Use! Why buy it, if you can't use it?"

"Well, I don't know anything about this *use* thing you're going on about," The Microsoft man said. "All I know is that according to our records, everyone else on the planet has a copy."

"People without computers?"

"Got 'em."

"Amazonian Indians?"

"We had to get some malaria shots to go in, but yes."

"The Amish."

"Check."

"Oh, come on," I said. "They don't even wear buttons. How did you get them to buy a computer operating system?"

"We told them there were actually ninety-five very small windows in the box," the Microsoft man admitted. "We sort of lied. Which means we are all going to Hell, every single employee of Microsoft." He was somber for a minute, but then perked right up. "But that's not the point!" he said. "The point is, *everyone* has a copy. Except you."

"So what?" I said. "If everyone else jumped off a cliff, would you expect me to do it, too?"

"If we spent \$300 million advertising it? Absolutely."

"No!"

"Jeez, back to that again," the Microsoft man said. "Hey. I'll tell you what. I'll *give* you a copy. For free. Just take it and install it on your computer." He waved the box in front of me.

"No," I said again. "No offense, pal. But I don't need it. And frankly, your whole advertising blitz has sort of offended me. I mean, it's a computer operating system! Great! Fine! Swell! Whatever! But you guys are advertising it like it creates world peace or something."

"It did."

"Pardon?"

"World peace. It was part of the original design. Really. One button access. Click on it, poof, end to strife and hunger. Simple."

"So what happened?"

"Well, you know," he said. "It took up a lot of space on the hard drive. We had to decide between it or the Microsoft Network Anyway, we couldn't figure out how to make a profit off of world peace."

"Go away," I said.

"I can't," he said. "I'll be killed if I fail."

"You have got to be kidding," I said.

"Look," the Microsoft man said, "We sold this to the Amish. The Amish! Right now they're opening the boxes and figuring out they've been had. We'll be pitchforked if we ever step into Western Pennsylvania again. But we did it. So - to have YOU holding out, well, it's embarrassing. It's embarrassing to the company. It's embarrassing to the product. It's embarrassing to Bill."

"Bill Gates does not care about me," I said.

"He's watching right now," the Microsoft man said. "Borrowed one of those military spy satellites just for the purpose. It's also got one of those high-powered lasers. You close that door on me, zap, I'm a pile of gray ash."

"He wouldn't do that," I said, "He might hit that copy of Windows 95 by accident."

"Oh, Bill's gotten pretty good with that laser," the Microsoft man said, nervously.

"Okay. I wasn't supposed to do this, but you leave me no choice. If you take this copy of Windows 95, we will reward you handsomely. In fact, we'll give you your own Caribbean island! How does Montserrat sound?"

"Terrible. There's an active volcano there."

"It's only a small one," the Microsoft man said.

"Look," I said, "even if you did convince me to take that copy of Windows 95, what would you do then? You'd have totally saturated the market. That would be it. No new worlds to conquer. What would you do then?"

The Microsoft man held up another box and gave it to me.

"Windows 95....For Pets'?!?!?"

"There's a lot of domestic animals out there," he said.

I shut the door quickly. There was a surprised yelp, the sound of a laser, and then ....nothing!

From Frank Vlamings' mail offering Monday, September 25, 1995

Bill Gates dies and heads up to the pearly gates..no relation! Saint Peter meets him there and says, "Well, you've led an interesting life, Bill. To be perfectly honest, we're not quite sure which place to send you. So we're going to let you decide." Gates swallows nervously and says, "okay". St. Peter snaps his fingers and they are instantly transported to a sunny beach. There's beer and rock music and gorgeous women playing volleyball.

Gates says, "Hey, is this heaven? It's *great*!" St. Peter says," No, this is Hell. Let me show you what Heaven is like." He snaps his fingers again and they are instantly transported to a serene city park. There's a soft breeze and birds are chirping and old people are sitting on benches feeding pigeons and playing chess. Gates says, "Well, this is... nice. But, given a choice, I guess I'll take Hell."

St. Peter says, "You got it," and snaps his fingers. Gates is instantly imbedded in molten lava where his skin is flayed off in unspeakable agony. All around him he can hear demonic laughter and the screams of the damned.

He looks up and shouts, "Hey, it wasn't like this! Where's the beach? Where's the babes?"

Saint Peter looks down from his Sun workstation and says, "Sorry, Bill. That was the demo !"

Another Derek Buchler offering from his Email October 4, 1995

Another Alice Adventure:

## Address to the Foundation

#### Copyright 1995 by Peter Neuendorffer

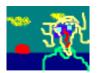

You will have to excuse my lapses into babble, as I have just finished adding a game and a spell checker to one of my programs. After two near all-nighters, I dropped the resulting Shareware off via the telephone. It will go

across the country within twenty-four hours, and around the world within a month. I work very hard writing Shareware, and it is my primary activity in life.

But I get ahead of myself. I'm giving my address to the Shareware Ungrateful Authors Foundation, tonight, and I'm trying it out on Alice.

"Ladies and Gentlemen of the Shareware Ungrateful Authors Foundation," I begin. Alice, my friend and mentor, interrupts "You mean fellow suckers, perhaps." "No, that would be too bitter," I rejoin. At all costs we must carry ourselves with the decorum of the commercial writers we are.

This discussion is not a description of software for the user, and neither plugs or pans anyone's work. This sort of critique is done admirably by the end user. If you have such a fan club, I am envious.

## WW

As you know, the public perception of shareware is that it is free, dangerous, and of shoddy quality. But before we address these issues, we must examine what is Shareware.

Originally it was felt that a lot of people could write software for fun at home, and share it widely. Then came the idea that one could retain intellectual ownership - copyright. It was later, and timidly suggested, that perhaps the authors of Shareware should be paid for their time.

The lure of instant distribution through online bulletin boards created a surplus of product. Often very bad product. But also some programs became so popular that the original programmers hired more people up to fifteen! Their work became a (computer) household name.

Then, after a while the Shareware programmer was criticized if he/she didn't include every option suggested. In an effort to increase nonexistent registrations (The user is supposed to pay for the software after say 30 days) he/she worked all the harder, often doing overnight coding.

It was discovered that many users, fearful of a virus, would delete a Shareware program from their system if it did not perform for them the first time, especially if they had not even looked at the manual. Shareware authors, desperate to get payment, sometimes would "cripple" the evaluation work, which was resoundingly panned by users and online conference hosts.

The promise of worldwide distribution thanks to the modem continues to excite me. Sometimes I get calls for customer support

from users. Email comes in from Africa and Peru. Occasionally they send in a registration fee.

Some of the types of applications that are popular with Shareware authors are report utilities ('How much memory you have'), add-ons for more popular programs ('Doom WAD files' - Barney Doom), or file search utilities. The theory is that people will buy commercial programs for the brunt of their computing, and will look to Shareware for the little things.

It takes me about a month to prototype a new application. This can be done much faster in Windows, as the languages I use are Visual. I can literally paint the screen. At 50 hours a week, this works out to about 200 hours. Say at \$20.00/hour we might suppose a labor cost of ??? Not to mention profit.

Occasionally, two people in a company will have a big argument. This can get quite serious, and is usually carried out on a computer bulletin board network conferences, for all to see. The resulting publicity is suspicious, but it is certainly there. Also, the user feels free to criticize the author, as no one is going to buy his work anyway. This is a popular online sport. Especially ripe are spelling errors.

But let us not forget the highlights of Shareware programming. These come not from public acclaim, but from the thrill of challenge. Preparing various shaky versions for our beta testers, whom we cajole into saying "This stinks!" and then get mad at them when they do. Or the last day of crunch mode, when we discover, much to our dismay, that the software still has bugs. In fact even after publication, usually about 20 seconds after, we discover an unforgivable bug. We recompile our work and repackage the product and get on the phone to the five Sysops we have published to, begging for a "Slipstream." This means the program has changed, but the user doesn't know it. We then dutifully write mail to all the out-of-town sysops who have downloaded the work.

One of the fringe benefits of being a developer is the junk mail. We have a stack of catalogs to read when we get some free time, any minute now. We received three chain letters last week, one providing value-added cookie recipes. Then there are the hang-up calls. But I digress.

A surplus of product has led to a degradation of quality, as well as the possibility of virus being written. Contrary to popular belief, writing a virus is a trivial problem, and not a badge of expertise. We all note the front page publicity given to roadhogs, pirates, and crackers, while we authors toil away in relative obscurity (sigh, then pause for dramatic effect.)

Since it is "free" software, you can try it out first. You can get Shareware by purchasing a CDROM disk, subscribing to a bulletin board, or downloading it from a major online service (for a fee.) Just know that the author, you of the Shareware Ungrateful Foundation, will not see a penny of any of those fees. These companies, while providing services, are fed by the author, not the other way around. Alice: You are not really going to give that address? It sounds so negative. You are biting the hand that feeds you. Didn't anything good happen?

Along the way, I have had a lot of fun publishing my own ideas and work. There is a great rush when I finally finish something, then hit the upload button, knowing that a previously nonexistent work is now out in the world. I began to correspond with someone about an imaginary friend named "Alice" which came to the attention of WindoWatch, hence my chance to write for this magazine.

Nonetheless, I did get a large custom job from Scandinavia. It was interesting as I had to translate some of it into Norwegian. Then, after seeing my Transit software, I was invited to see the master control room at Amtrak. The dispatcher presses a place on a monitor map, and the train switch is closed in the yard. A large visual on the wall showed the progress of trains from here in Boston to New Haven.

But take heart fellow Shareware authors, somewhere someplace, someone is using software that you wrote. And be grateful to belong to an industry society, this Foundation, that protects you and your programs, thinking how it must be not to belong to such a society. Thank you all. I will now take questions from the audience, as long as they are not too personal.

Alice: Do you think these free programs are any good?

*Peter Neuendorffer* has an homepage where he and Alice can be reached at pertern@user1.channel1.com.

Window Aspect: A Scripting Language A Tutorial: Part Seven Ghost BBS v3.20 © 1995 by *Gregg Hommel* 

We digressed last time so let's get back to... the INI format file....

Two columns ago, we began discussing INI format files, and using them under Wasp. This time, we are going to get into more specific ways to use an INI file to control a script or scripts, and look at some other examples of how they can be valuable in script writing.

There is one aspect, no pun intended, of INI format file use that I have fallen back on time and again which can be very helpful during the *writing* stage of a script. I began using it because A) compile time on my old, now upgraded, 386SX20 machine were dead long, and B) my wife is far from a computer expert. Although this example of using an INI format file is derived from GHOST, it can be applied to any script in the experimentation stage of new coding.....

As I said, my wife is not a computer expert... she knows the programmes she needs to know for work, and so on, but certainly doesn't use GHOST frequently, since that is my baby. She knows how to start and stop GHOST, how to change certain settings using the GHOST utilities, and even how to edit a text file. I wouldn't want to walk her through locating source code, editing it, compiling the result, and then moving that compiled file to the directory where GHOST expects to find it. Even talking her through locating where, in some 8,000 lines of code or more, a particular section is located, would be a real challenge. In truth, I sometimes can't remember where important lines of code are located and must go searching too.

I decided to use my INI format files to help out. I created a *temporary* entry in the [DOS Comm] section of GHOST.INI where other parameters controlling the operations of GHOST under DOS are stored - like this DOS\_Pause=2

I then modify the code in GHOST from a simple PAUSE 2 that I needed to recompile before testing, into this...

```
profilerd S0 "DOS Comm" "DOS_Pause" pauseval
if pauseval > 0
pause pauseval
endif
```

I recompiled the code with this code in it, and went off to the other location to test things. It still didn't work, so I had my wife edit GHOST.INI to change DOS\_Pause= from 2 to 5. She saved the changes, and I tried to open a DOS door again, knowing that now GHOST would pause for five seconds before actually opening the door.

In this way, I was able to use the INI format file to allow me to perform multiple tests of the same code with a minor change done, without having to recompile the code in between tests. This same concept can be used if you want to test multiple code routines to handle the same thing, i.e. a conditional running of certain code that can be easily changed to test different code without the need to recompile between tests.

Suppose that you have an INI format section named [Testing], with a line

use\_code= which is set to an integer value, to start with, a 1.

In your source script, you have something along the lines of this...

```
profilerd inifile "Testing" "use_code" testval
switch testval
 case 1
   :use this code to handle the situation
 endcase
 case 2
   :use this code to handle the situation
 endcase
 case 3
   :use this code to handle the situation
 endcase
 case 4
   :use this code to handle the situation
 endcase
 case 5
   ;use this code to handle the situation
 endcase
endswitch
```

Simply by changing the value of use\_code= in your INI format file, you could test five different methods of handling a certain situation. One can determine from that, which of the differing code ideas best handles specified procedures without having to re-code and recompile between each test.

In the end, you might even decide to leave some of that code in the script, to allow you to easily customize the operation of it at any point in time, or if you distribute it for others to use.

But there are a multitude of other ways you can use an INI format file, in place of a text file. GHOST uses INI format files for a lot of things, so let's look at those files under GHOST to see how else you might use an INI format file.

1) The main GHOST IN format file is GHOST.INI and it is used to store a whole host of settings that control the actual operation of GHOST. However, there is much more here than meets the eye..

When you first start GHOST, you actually don't. What you really are starting is the GHOST launcher script, called GHOST.WAX, in your \ASPECT subdirectory. In the interests of keeping that subdirectory as clean as possible, I really didn't want to put everything to do with GHOST BBS there. GHOST uses a fair number of support files, and putting them all in \ASPECT could really clutter things up.

So, GHOST allows you to store everything but three files (GHOST.INI, GHOST.WAX, and GHSTUTIL.WAX, the utility launcher) in directories of your own choosing.

### WW

This is great, except that the GHOST launcher script has to know where to find them, so that they can be used. The GHOST.INI file contains all of that information. Many of the entries in GHOST.INI are *pointers* to tell the various scripts which make up GHOST in it's entirety, where to find other scripts or support files that might be needed.

There is a side effect to this. When I release an updated version of GHOST, I can include an install utility to do the update for the end user. I don't have to know where on their system, they have put the various GHOST files. All that the GHOST install utility has to do is read their GHOST.INI file, and the install script knows exactly where to put the new file.

2) One of the biggest complaints I heard about the old PCP/Win 1.0x Host script, and to a lesser degree, about the newer PCP/Win 2.xx Host script, is that it would make changes to your PCP/Win set up in order to run properly, and then would leave those changes in effect after it shut down. These changes would make the use of PCP/Win afterwards, a nightmare for the user.

GHOST BBS makes every effort to avoid this. And to do so, it uses the GHOST.INI file.

When you first launch GHOST, one of the first things that the launcher script does, before actually launching the runtime script for GHOST, is that it reads various settings from your current set up. These settings are for settings that GHOST is going to change in order to function as a host, and are therefore, the very same settings to be reset when GHOST is shut down. The GHOST launcher script writes these settings it has read, into a special section of the GHOST.INI file. When the runtime script begins, it can freely change these settings to whatever is appropriate for GHOST operations and without concern. When you exit GHOST by shutting it down, control is returned to the launcher script, which reads all of the original settings, and then restores them to their original condition.

However, there is one other *feature* to this. When GHOST changes the settings, it also sets a "flag" entry in that same section of GHOST.INI. If, for some reason, GHOST is terminated abnormally, and your system is NOT restored as you would expect, there are two remedies.

When you re-start GHOST, and let's assume it is in your StartUp Group, and a power failure is the cause of the abnormal termination of GHOST. Once power is restored, your system starts back up, and because GHOST is in the StartUp Group, it also re-starts the GHOST launcher. It will be able to tell, by that flag entry in GHOST.INI, that your set up under PCP/Win was changed, and was not restored to "normal". Therefore, the launcher, this time, doesn't read your system settings, but instead, just re-starts GHOST. When GHOST is finally terminated normally, the original settings remain to be restored.

The second remedy is when you don't restart GHOST, but know or suspect that it was terminated abnormally the last time you ran it. There is one other script which GHOST installs in your \ASPECT subdirectory, called GHOSTFIX.WAX. All you have to do is to run this script, and GHOST will check that INI file flag. If it is set wrong, GHOST will offer to restore your original system settings, in the event that any remain behind and were not properly reset with the abnormal termination of GHOST.

3) Here's one use for an INI file that GHOST 3.20 doesn't use, but GHOST 3.10 for PCP/Win does. It might prove useful to you in your script writing because an INI file setting can be used to pass information from one script, to another.

GHOST BBS 3.10 is written as a series of modules to get around the PCP/Win 1.0x limits on memory. However, most of those module scripts need information being held in the main script, in order to run. This information can indeed, be passed by setting a system global variable such as I0 or S0, even though at times, it can be difficult to track those variables with the possibility that you might pass the wrong data to another script.

However, if you write the data to an INI file entry, and then, when the secondary script begins running, it checks that INI file entry for the data it needs, you have passed the data without worrying about keeping track of what the system global variables are holding.

4) When a user logs on to GHOST, certain information about that user needs to be used regularly throughout their log on. This is suited to storage in global variables. However, other information on that user is needed only at certain points in the script, and it seems silly to waste good global variable memory space on something like that. As example, when you open a DOS door in GHOST, certain information on the user opening the door, along with various system settings, such as baud rate, parity, etc. have to be included in what is called a drop file-DOOR.SYS for the DOS BBS door to read and use. But they are only needed then, and not elsewhere in GHOST. Other information in the drop file never changes, such as the BBS name.

The drop file (DOOR.SYS) is a text file, and as we all know, trying to locate and change one or several lines in a text file can be done in Wasp, but it involves a fair bit of code to accomplish. GHOST does it the easy way... it stores all of the information needed in the drop file, in a special section of the GHOST.INI, listed as Line#=, where # is the line in the drop file where that information must be recorded.

GHOST uses what is called a 32 line, GAP standard drop file, called DOOR.SYS for DOS door information. When you log on to GHOST, the personal information about that user required in the DOOR.SYS file is written to GHOST.INI. When a door is opened, the specific system information existing at the time (baud rate, parity, stop bits, etc.) is read and written to the appropriate places in that same INI section. To change the appropriate lines in the DOOR.SYS file is now a simple task, because we don't actually change those lines. Instead, we create an entirely new DOOR.SYS file, with the appropriate information in the correct spots. To do so is a simple for/next loop, like so....

fopen 1 door\_file CREATE TEXT
for i = 1 upto 31
 strfmt \_line ''Line%d'' i
 profilerd IniFile ''DoorSys'' \_line TempVar
 fputs 1 TempVar
endfor
fclose 1

which should, by now, be a fairly simple code segment to follow. All it does is create a new DOOR.SYS file, read the lines from the INI file, starting at Line1= and finishing at Line31=, putting the results of that INI file read into the DOOR.SYS file after it has been read. Voila! A new DOOR.SYS file, with all the current, and correct, information is created in a flash.

We've only just scratched the surface in using INI format files, but heaven forbid that our esteemed Editor-in-Chief, Lois, the ogre, should accuse me of being too long-winded in a single column, so we'll stop here for this month, with a summary of the uses noted above for INI format files. Please study this carefully, as questions on it may be on next month's oral examination <g>....

The "Summary" so far...

1) INI format files can be used, when writing a script, to test various optional code segments, and determine which one does the best job, without requiring that you edit the source code, and recompile for each test.

2) An INI format file can allow you to use support files for a given script, and to store those support files in locations other than the main \ASPECT directory.

3) An INI format file can be used to store certain settings not necessarily needed by the current script, but perhaps needed to restore the system to its original state when the current script is done.
4) INI format files can be used to pass data from one script to another, even if the two scripts are run in different PCP/Win sessions.
5) Sometimes, only a text file will suit. But an INI format file can be used to store the information required in that text file, even if set at

scattered locations throughout the script, and then used to create the text file when needed.

Next month, we'll look at other INI format files used by GHOST, how they are used, and some ways that GHOST uses information stored in multiple INI format files to personalize various aspects of a GHOST logon....

One last thing... If any of you are interested in pursuing the topics discussed in this column, or any other Wasp related topics, on a more personal basis, you are welcome to contact me to initiate a one-on-one discussion. I can be reached several ways. Email on the Internet is often the fastest, and most reliable. My email address is gregg.hommel@canrem.com or if you have Compuserve access, my CIS ID is 72537,552. If neither of those suits, I can also be reached in the Windows and Procomm conferences of RIME, NANet and ILink, and the EchoNet and FIDO Windows conferences. For R/RO mail on RIME, my node is ->118, and for FIDO netmail, my FIDO node is (1:229/15).

Gregg Hommel is a much respected Aspect script writer and programmer. He is well known on the various nets hosting any number of conferences. Gregg sits on our Editorial Board. Comments concerning this or earlier tutorials can be directed to him as gregg.hommel@canrem.com

# The Cat's Out of The Bag!

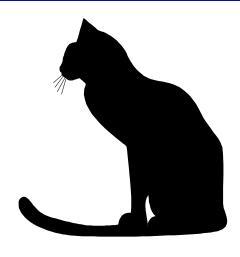

The twenty pound black and white furry Windows expert! Copyright 1995 by Bob Miller

> Bob Miller's Stanley Does Windows

Purrfectly Yours by Stanley

Dear Stanley,

I am a law abiding person. I always stop at traffic lights, never run a STOP sign, etc. I have heard that there are certain *computer laws* and I want to obey them. Can you tell me what they are?

**Dear Law Abiding:** 

Certainly.

• Programs always expand to fill all available disk space.

- If you can buy it, it is obsolete.
- The computer you really want always costs \$4,000 (this used to be \$5,000).
- You can never be too rich, too thin or have too much RAM.
- Never buy version x.0 of anything.
- If the box says "minimum requirements are", always double them.
- If it says "a child can install" ask if child is sold separately.
- If John Dvorak says it will happen, bet against it.
- Never believe what you read in a magazine. See my human's column for proof.
- If you find a good computer guru, always have a substantial supply of chocolate chip cookies, home made brownies and fresh tuna fish available for him. Real Coke and milk are also good.

Dear Stanley,

I know that my 386-25 4 meg machine is not powerful enough for Windows 95. What should I upgrade?

#### Dear Under-powered,

Do not upgrade you system. It is a waste of money. Give it away to some local charity (Human Service Agencies are always in need of these) and buy a new machine. You can get a 486DX2-66 with an 850MB hard drive, quad speed CD, 8 megs of RAM and a lot more for under \$1500. True, you can buy a 486 motherboard and chip for only a couple of hundred dollars - but your 30 pin ram won't fit, your hard drive is too small and too slow, etc. It is cheaper to get a new system and have everything working right out of the box. **Dear Stanley**,

I downloaded some GIF's from my BBS and I want to make them into Wallpaper. How do I do this?

#### Dear Giffer,

Assuming that those are GIFS of my relatives (no one would ever want anything else as wallpaper), you first have to convert them into bitmaps. Two great shareware programs, Graphics Workshop and Paint Shop Pro, make this easy. Size the bitmap to your screen resolution (probably 640x480x256) and use Control Panel, Desktop to tell Windows to use this as the new wallpaper.

#### Dear Stanley,

I did that but the pictures are all blocky and look terrible. Why?

#### Dear Giffer,

You are using the default 16 color Windows video driver. You need to run at 256 colors. In order to do this, your video card must have at least 512k of memory. If it does, you can get the proper driver from your card manufacturer or try the Microsoft SVGA driver included with WFWG and available on their BBS. Or, perhaps, the bitmaps are of dogs. Nothing you can do there - dogs always look terrible.

#### Dear Stanley,

My cat has ruined three Microsoft Mouses by chewing on them. What can I do?

#### **Dear Mouseless**,

Switch to Logitech. Choosy cats -and there are no other kind, prefer Microsoft Mice ten to one. Or get him a few live ones to play with. **Dear Stanley**,

I'm terribly confused. The salesman tells me one thing, the magazines say another and my friends say a third (and fourth). Where can I get real and accurate answers to my questions?

#### Dear Confused,

You can always write to me - my email address is published in this magazine. The salesman was selling shoes last week and will be selling ladies underwear next. He likely knows as much about computers as vour average dog - and we know how stupid dogs are. (Fleas in your inner ear! - love- Mandy and Pokey) Magazines are a starting point but you cannot believe them. Some reviews are colored by the advertising that the manufacturer buys. Other magazines never publish a bad review of anything. And many reviewers are just incompetent. Friends may or may not, and usually not, know what they are talking about. The very best sources of accurate information are to be found in the ILink Windows and Windows 95 and RIME Windows conferences. Local phone numbers can be furnished upon request. To a lesser degree, the FIDO Windows conference can help. Avoid USENET like a bath!!! The average mental age of a Usenet poster is six. The ILink, RIME and FIDO conferences, at least, have moderators who know something about the subject and who also keep the idiots, flamers and morons in check.

Purrfectly yours, Stanley

Our super-star Stanley is a modest individual and wants his mail sent to his human bob.miller@msn.com

Twenty Bottles of Beer on the Wall...Twenty Bottles of Beer

If Operating Systems Were Beers... Contributed by Derek Buchler

#### **DOS Beer**:

Requires you to use your own can opener, and for you to read the directions carefully before opening the can. Originally only came in an 8-oz. can, but now comes in a 16-oz. can. However, the can is divided into eight compartments of 2 oz. each, which have to be accessed separately. Soon to be discontinued, although a lot of people are going to keep drinking it after it's no longer available.

#### Mac Beer:

At first, came only in 16-oz. cans, but now comes in a 32-oz. can. Considered by many to be a *light* beer. All the cans look identical. When you take one from the fridge, it opens itself. The ingredient list is not on the can. If you call to ask about the ingredients, you are told that *you don't need to know*. A notice on the side reminds you to drag your empties to the trashcan.

#### Windows 3.1 Beer:

The world's most popular! Comes in a 16-oz. can that looks a lot like Mac Beer's. Requires that you already own a DOS Beer. Claims that it allows you to drink several DOS Beers simultaneously, but in reality you can only drink a few of them, very slowly, especially slowly if you are drinking the Windows Beer at the same time. Sometimes, for apparently no reason, a can of Windows Beer will explode when you open it.

#### OS/2 Beer:

Comes in a 32-oz can. Does allow you to drink several DOS Beers simultaneously. Allows you to drink Windows 3.1 Beer simultaneously too, but somewhat slower. Advertises that its cans won't explode when you open them, even if you shake them up. You never really see anyone drinking OS/2 Beer, but the manufacturer (International Beer Manufacturing) claims that 9 million six-packs have been sold.

#### Windows 95 Beer:

Before you could buy it lots of people taste-tested it and claimed it wonderful. Now that it's here, we can see that the can looks a lot like Mac Beer's can, but tastes more like Windows 3.1 Beer. It comes in 32-oz. cans, but when you look inside, the cans only have 16 oz. of beer in them. Most people will probably keep drinking Windows 3.1 Beer until their friends try Windows 95 Beer and say they like it. The ingredient list, when you look at the small print, has some of the same ingredients that come in DOS beer, even though the manufacturer claims that this is an entirely new brew.

#### Windows NT Beer:

Comes in 32-oz. cans, but you can only buy it by the truckload. This causes most people to have to go out and buy bigger refrigerators. The can looks just like Windows 3.1 Beer's, but the company promises to change the can to look just like Windows 95 Beer's - soon after Windows95 beer ships. Touted as an *industrial strength* beer, and suggested only for use in bars.

#### **Unix Beer:**

Comes in several different brands, in cans ranging from 8 oz. to 64 oz. Drinkers of Unix Beer display fierce brand loyalty, even though they claim that all the different brands taste almost identical. Sometimes the pop-tops break off when you try to open them, so you have to have your own can opener around for those occasions. In this extreme case you either need a complete set of instructions, or a friend who has been drinking Unix Beer for several years.

#### AmigaDOS Beer:

The company has gone out of business, but their recipe has been picked up by some weird German company, so now this beer will be an import. This beer never really sold very well because the original manufacturer didn't understand marketing. Like Unix Beer, AmigaDOS Beer fans are an extremely loyal and loud group. It originally came in a 16-oz. can, but now comes in 32-oz. cans too. When this can was originally introduced, it appeared flashy and colorful, but the design hasn't changed much over the years, so it appears dated now. Critics of this beer claim that it is only meant for watching TV anyway.

#### **VMS Beer**:

Requires minimal user interaction, except for popping the top and sipping. However cans have been known on occasion to explode, or contain extremely un-beer-like contents. Best drunk in high pressure development environments. When you call the manufacturer for the list of ingredients, you're told that is proprietary and referred to an unknown listing in the manuals published by the FDA. Rumors are that this was once listed in the Physicians' Desk Reference as a tranquilizer, but no one can claim to have actually seen it.

Derek Buchler is a Systems administrator. He has been associated with WindoWatch as a contributing writer!

I Have Seen the Future... Copyright 1995 by Frank McGowan

Call me what you like: backslider, recidivist, hopeless Luddite... I plead guilty to all of the above. I have seen the future and opted for the past, at least for the present - and at least for now.

A few weeks ago, I went out and purchased my very own copy of Windows 95. Overcome by enthusiasm, I rushed home and hastily installed it - with emphasis on hastily. I couldn't wait to get started; so I didn't and that was a big mistake. Almost at once I began feeling buyer's remorse or more accurately, installer's remorse. Iknew things would be different, but I wasn't ready for how different. Not only did my screen change radically, I suddenly found that programs I wanted to use seemed to have gone AWOL.

Yes, yes, I know: I didn't heed Microsoft's warning to make backups of all my INI files, and take all the other precautions I should have. No question, it's my own fault that things went to hell in a hand-basket. My punishment was to spend most of two days trying to put things back the way they were. The good news is that I'm now using Windows 3.1, and my applications are back to about 95% of where they were. A few reminders of my 32-bit operating system adventuring remains like why I can't fax from Word as I used to. Perhaps a bit more tinkering will solve that one... I hope!. The bad news is that I may have soured myself on Windows 95 to the point where I don't want to put it back onto my computer. I did talk Sue, my wife, into installing it on hers, though...(What kind of a guy am I anyway?) We were a lot more cautious in doing so, and everything appears to be going okay on her box. Still, I have some questions for the wunderkind at Microsoft.

First off, what was the point of changing the interface so drastically? I know it's sometimes necessary to put a new product in a new package, but in this case the package is the product. What you see is indeed what you get when it comes to interfaces. Thousands of seasoned Win 3.1/3.11 users were made obsolete in a trice. Millions of hours of learning became outdated in a New York millisecond. I think I speak for the majority of Win3.1-ers when I say that I felt a profound sense of abandonment when I first laid eyes on that Win 95 screen. What happened to Program Manager? And where were my warm and fuzzy program group icons?

And what is what I already know how to use? By that standard, Win 95 misses by the proverbial mile. The new-improved interface only opens Microsoft up to a lot of snide sniping from the Mac crowd, etal while doing nothing for those who've been in the Windows camp all along.

On the other hand. Being in the business of training people to use computers, I have to see Win95 as a golden opportunity. Companies just starting down the road of computerizing their offices will surely need to learn to use it; and those wanting to stay current will convert. Those, who are computer-hip will probably wait for the next release. Rather than ranking on Microsoft, I guess I should thank them. Just maybe !

Frank McGowan is a teacher and a free lance consultant. He is a regular WindoWatch contributor.

Coming Soon from Dangerous Cybernetics!

Mail Grazer and Global Reader

Copyright 1995 by Todd Henschell

This will formally announce that Dangerous Cybernetics has begun the development of Mail Grazer(tm), our Usenet News and E-mail to QWK utility that will let CMPQwk users read their UseNet news and E-mail with CMPQwk.

We've also completed all of the paperwork and design goals for Global Reader(tm), which will be underway after Mail Grazer .90 beta ships to the public several months from now.

**Global Reader...What is it?** 

Global Reader will be the logical upgrade path for CMPQwk users who move to a 32-bit operating system. Global Reader will require a modern 32 bit OS such as Windows NT 3.51 or Windows '95. It will take full advantage of all of the attributes of those operating systems including long filenames, 32-bit memory management, multiple threads, and so forth. Global Reader will very likely *not* be available to the public for at *least* another eight months. Therefore, it's too soon to announce a release date. Nonetheless, the project is finally--and formally (legally and all that)---underway.

Global Reader will superficially resemble CMPQwk including those

features which make CMPQwk a success. However it will be a more powerful application that should satisfy the most power-hungry users.

#### **Mail Grazer**

Mail Grazer is for those CMPQwk users who don't want to wait for Global Reader and would like to read UseNet News and E-mail with their favorite mail reader and do it *soon*. Mail Grazer will be a *small* and *simple* application you can use to collect Mail through a Winsockcompatible link to your favorite Internet service. It will seamlessly handle things such as UUEncoding and decoding. You will attach a file with CMPQwk and Mail Grazer takes care of the rest. Long messages can be split into a manageable size, if you like, and will be CMPQwk friendly. Mail Grazer should appear as a public beta within several months in both 16-bit and 32-bit versions. A release date is yet to be announced.

#### Who Are the Authors?

Both applications have been conceived and designed by Todd Henschell and are being programmed (the hard part) by a top-flight C++ and Assembler programmer, Mike W. Smith, who is working under contract to Dangerous Cybernetics.

Mike has worked on low-level device drivers, programmed MIDI hardware and firmware, and has a popular MPU-401 dual port MIDI adapter produced by MIDIMan that is sold all over the world. Given his skills at very low-level Assembly hardware programming, I anticipate superb, elegant, and very reliable C++ code. Both applications will also be inherently portable to the Mac, to OS/2, and to UNIX systems.

Mike as a good and tolerant friend is willing to put up with most of my insane demands like tagline file definitions for each BBS for those who want to set them up, a multi-threaded background-running search engine with complex Boolean expressions, and a powerful unlimited-size DBase-compatible database engine handling the folders. These are just a few of the items listed in the eleven page single-spaced *improvements over CMPQwk* as part of the design goals.

Derek Backus, the author of CMPQwk, is *not* affiliated with either project -for those of you who are curious about such matters. He has elected to pursue other types of software such as hangman games and sysop utilities for Galacticomm Worldgroup.

#### **Beta Testing**

Once each product is ready for beta testing, it will be announced on the Cmpqwk RIME conference. If you wish to beta test internally for us, you *must* have an Internet connection where you can receive MIME-encoded attachments. For those who have expressed interest in beta testing the first out of the gate Mail Grazer, e-mail me at scraz@primenet.com. I'll reply with an e-mail in MS Write format file for you to print, sign, and return to us. We will be accepting ten internal beta testers on a first-come, firstserve basis at first. They'll receive (obviously) free registrations to Mail Grazer in exchange for their help during development so long as they follow the terms of the NDA and file regular reports. Registered CMPQwk users will receive preference over ANY other applicants

#### **Upgrades**

Once each product is released, we will announce upgrade pricing. Suffice to say that I want to keep CMPQwk users in our family, and those users who want to upgrade and are running Windows '95 or NT 3.51 in the case of Global Reader, will be more than welcome to do so. Prices to be announced.

I'll also be posting a FAQ message that will answer many of the questions we've received recently about CMPQwk and Gator Edit.

I'm looking forward to diving into both of these projects. And both will be supported here in the RIME Cmpqwk conference and via Internet links, just as CMPQwk and Gator are supported.

Todd Henschell is the creator of the wonderful Cmpqwk help files and has been intimately involved in the Cmpqwk off line reader program. Todd can be reached by email at henschel@patchbay.com or through RIME ->487.

A WindoWatch feature

# IDIOTS-REDUX © 1995 by Bob Miller

Here is this month's installment of proof that magazine writers have little or no knowledge of what they write about.

**Personal Computing, September** 

Take your choice of four views [discussing Explorer]. This Details view is almost like the old Windows File Manager. Too bad you ... can't rearrange the information that is displayed.

You can't? Gee. I just click on the file heading and it rearranges the files for me.

<u>Personal Computing, October</u> Adding a new font under Windows 3.1 is complicated.

Really? Control Panel, Fonts, Add. Rocket science it ain't!

With Windows 3.1, closing a Window is a big hassle.

All our hassles should be this big. It could hardly be more trivial.

Whenever you create a new document or open one you saved previously, Windows 95 adds an entry [to the documents menu]. It does no such thing. It only adds to the document menu when you open a file from within Explorer - not the application. Tip: If your PC loses time at an alarming rate, try this trick [followed by instructions on how to put the Date/Time icon into the Startup Folder].

Sorry. If your PC loses time at an alarming rate, replace the CMOS battery before the entire system dies.

And don't forget to check the Start menu for the Documents submenu which lists all the recently opened documents.

No it doesn't. See above.

Maybe where you shop a single disk CD-ROM drive is \$580 but not where I do.

Windows Magazine, October 1995

Top Ten Business Software. #3 - Microsoft Office Upgrade 3.1.

*Excuse me?* Are businesses only buying three quarters of the program? The Office upgrade is 4.2.

Letters column. ...The only people I know using Win95 are Microsoft employees and the trade rags. All my clients are happy with Win 3.1 and have no interest in upgrading.

Allowing for the time lag between the date the writer sent that and it got published, there were still over half a million people using '95 who were

not MS employees or trade-rag staffers. And if none of the seven million people who bought '95 in its first 5 weeks of sales are among his clients, I have doubts about their computing knowledge. For that matter, any "consultant" who kept his clients on 3.1 instead of WFWG ought to have been compelled to explain his position in 10,000 words written in WordStar for DOS 1.0.

#### Wall Street Journal ad for CompUSA.

[In 18 point type] Training classes with the personal attention your business demands. [In 6 point type in the footnote] Please be aware that our introductory course provide an orientation to new software and not training in skills for employment.

#### Anyone see anything wrong here?

#### Infoworld, September 18.

[From a review of Norton Utilities for 95] You might also want to scan for fragmented files less often than once an hour.

Really? Why? Are you infatuated with the scanner? Do you have some relationship with its display? Scanning for fragmented files once a MONTH is more than sufficient for nearly everyone. More than once an hour is absolutely insane.

Brigham & Women's Hospital [move to client server] involved five years of downsizing from supercomputers.

Brigham and Women's is one of the finest hospitals in the world but neither they nor any other hospital ever used a supercomputer to keep track of patients. If you can't tell the difference between an IBM mainframe and a Cray supercomputer, don't write about them. InfoWorld October 9.

Unless you need a single file to be larger than 128MB, it is best to create partitions and logical disks of that size or slightly less.

Five years ago, that made a bit of sense. Today, with 1.2 and 1.6GB drives common, it is ludicrous. Who wants to juggle 13 hard drive letters?

### From Livingston's column on Explorer

For some reason, Microsoft Corp thought it'd be a good idea for Windows 95 novices not to be able to see files with extensions like ...SIGHS. Makes it a little hard for them to edit (or even find) their CONFIG.SYS.

Why would anyone want to use Explorer to edit Config.sys? That is what sysedit is for. Double clicking on config.sys is NOT going to enable an edit. Yes, I know you can right click and sent it to Notepad but why?

## PC World, September.

But the Run command still exists, right off the Start menu....it contains a list of commands you may have previously typed. *It contains the LAST command you typed - not a list.* 

But, as far as I am concerned, this throwback is more an oddity than a useful tool. After all, if I wanted to use a command line, would I be using Windows?

On the rare occasions that I might want to run Notepad or Calculator, I'd rather type the filename into that box then start up Explorer, go to Windows, find the executable file and double click on it. Seems to me to be a bit easier my way.

#### Wall Street Journal, October 9.

[Quoting a Novel spokesman] "What happened is that we saw a significant decline in our applications software sales in the third fiscal quarter and we were wondering whether it would get worse in the fourth quarter."

# What a surprise. No one in Orem, apparently, was aware that Win 95 was coming out then.

In August, the company said it planned to begin shipping its Windows 95 compatible software by year's end. Yesterday, Novel said the shipment will begin "early in 1996".

### I wonder what their fourth quarter sales figures will look like?

### PC World, October

Having 16 megs of RAM will boost your productivity, but starting with 8MB is still satisfactory for most applications and will save you around \$160.

Please rush me all the 8 megs for \$160 deals you can find.

From a Midwest Micro Printer Ad. FREE Windows driver.

Pardon? Someone charges for a Windows printer driver on a new printer? Do you also supply a FREE shipping box? How about a FREE manual? Maybe, even, a FREE power cord?

Computer Shopper, October 1995.

But installed right next to my beta of Office 95 is my beta of the Windows 95 version of Lotus's stunning new Word Pro....Word Pro is good enough.....

"Stunning" is the right word. This, of course, was the beta that was so buggy Lotus had to withdraw it since no one could use it at all. Not one word of his gushing "review" mentioned anything about that.

Infoworld, August 21, 1995. With prices topping \$80 to \$120 (or more) per 1MB of RAM.

Gee! PC World has RAM at 8 megs for \$160 (see above) while Info World has 1 meg at \$120. I know - I'll have Stanley buy it from PC World and sell it to Info World. Than he can afford all the tuna fish he wants.

Idiots Redux is the invention of Bob Miller who has become a Conference Host's - Conference Host! His loyalty to new Windows Users looking for the correct answer and to Stanley looking for tuna have become well known computer phenomena. A very knowledgeable Windows writer, Bob is the head of a Mental Health Agency and can be found at bob.miller@msn.com He and Stanley are regular WindoWatch contributors. Look out Bill Gates.... Here Comes Alice!

# Alice Announces Text-Based OS

Alice is quite elated. She is CEO of a large corporation, and my friend. It seems she has written a new operating system which is command line driven. This avoids the cumbersome use of a mouse, and offers greater flexibility of operations, not to mention the possibility of writing macros (.BAT files) to accomplish tailor made tasks.

It has a shell capability which means that individual programs can use it for temporary OS functioning. Feeling that graphical interfaces confuse the user and lull them into a false sense of security, Alice demonstrated how this new OS could revolutionize the Windows World at the Command Line OS convention in Boston this week.

She demonstrated that by having command line interface, the heartbreak of trying to position the mouse just so, - is now avoided! Also, since it is text based, the system's graphics capabilities are less likely to be taxed. And the command line interface puts the user closer to the machine level than windowed OS's. Industry analysts heralded this retro move as very welcome, and Microsoft stock plummeted after her presentation, which was conceived and executed on a 286 AT platform with 2 MEGS of RAM. Also of note was that when a program did crash, the particular error was noted, in contrast to the leading GUI, when more often than not the message was "GPF" and an address. Alice pointed out that there is ample support for her OS, and a minimum of housekeeping files

needed to keep it afloat. Every attempt was made to hide the unfriendly "click me" aspects of the machine, putting the command set in the foreground on a plain black screen. Alice's company is planning on offering a rebate to those users of windowed OS's in an effort to woo users from what she describes as the "rush to dumdum land."

*Peter Neuendorffer is a Windows programmer, musician, satirist and my friend! He has been associated with WindoWatch as a contributing writer.* 

# Is there a Logo in Your life?

# The Microsoft Logoed Software List

The official Microsoft Internet presence, WINNEWS, released in Vol. 2, #18 of October 1995 the following. "This is a list of software products that have earned the <u>Designed for Windows 95 Logo</u> as of October 5, 1995. "

They go on to say: "To earn the Windows 95 Logo, software products must be 32-bit Windows-based applications which provide better multitasking and robustness in Windows 95. Applications with the Windows 95 Logo also feature the enhanced user interface of Windows 95, support long filenames, provide automated installation and uninstall capability. Many(?) applications, support OLE component technology which provides better cross-application interoperability(?) and efficiency through features such as OLE Drag and Drop."

Given the many features touted in the approved '95 software list, can we assume that every package includes all these standards? Not quite, not all the time and certainly not very clear. "Sort of," says Steve Shattuck. "They must be 32-bit, handle long file names, have an uninstall, run on Windows NT plus a few other requirements. If an application requires a feature not supported in Windows NT, then the application can simply meet the NT requirements by having the program display "This program requires a Windows 95" dialog box. A good example of Logo programs with this exemption would be Norton Navigator which require the Windows 95 GUI, and QModem for Windows 95 which requires TAPI (Telephony Application Program Interface), which Windows NT doesn't support YET.

It might be useful that future authorized MS listings include simple check boxes next to each software package indicating which of the '95 standards are included and how and if they differ from NT standards. Certainly as part of the massive upgrade surge required by Windows 95, lists of this sort have greater utility to the ultimate buyer if these lists represent more than mere exposure to WEB travelers. There is also the assumption that everyone is aware of what smallish niche developers are about and what there software offerings do or how and where to directly reach them. *lbl* 

#### WINDOWS 95 LOGOED SOFTWARE

01/FAX for Windows 01 3D Kitchen 3D-Body Adventure 3D-Dinosaur Adventure ABC Graphics Suite Action Pack I Adaptec EZ-SCSI Add-A-BarCode/32 Al Unser Jr. All-Star Baseball Announcements for Windows Arcada Backup for Windows 95 AT&T Mail Driverfor Mapi

Communique Laboratory Inc. Books that Work Knowledge Adventure, Inc. Knowledge Adventure, Inc. MicroGrafx Activision Adaptec, Inc. Wallace Computer Services Arcade Racing Mindscape, Inc. Accolade Software Parsons Technology, Inc. Arcada Software AT&T EasyLink Services

| Automatic Tour of the Internet        | Morris & Associates                  |
|---------------------------------------|--------------------------------------|
| Baby Yaga and the Magic Geese         | Davidson & Associates                |
| Beat The House                        | InterPlay Productions                |
| Buried in Time                        | Sanctuary Woods, Inc.                |
| Calendar Creator                      | Softkey International                |
| Cinemania 96                          | Microsoft Corporation                |
| Clarify                               | Clarify                              |
| CleanSweep 95                         | Quarterdeck Corporation              |
| Colorado Backup for Windows 95        | Hewlett-Packard Company              |
| Comedy Classics                       | Questar Service Corporation          |
| Complete NBA Basketball Guide '95-'96 | Microsoft Corporation                |
| Coolsville                            | Music Pen, Inc.                      |
| Crayola Art Studio                    | MicroGrafx                           |
| Dashboard 95                          | Starfish                             |
| Dentrix                               | Dentrix Dental Systems               |
| DesignCAD 3D for Windows              | Amer. Small Business Computers, Inc. |
| Desktop Toys                          | Desktop Toys.                        |
| Dust: A Tale of the Wired West        | CyberFlix Incorporated               |
| EasyTutor Learn Windows 95            | CRT Multimedia Ltd.                  |
| Encarta '96                           | Microsoft Corporation                |
| Encarta '96 World Atlas               | Microsoft Corporation                |
| Endorfun                              | Time Warner Interactive Group        |
| Entomorph: Plague of the Darkfall     | Strategic Simulations, Inc.          |
| Excel for Windows                     | Microsoft Corporation                |
| Explorapedia- The World of Nature     | Microsoft Corporation                |
| FastTrack Schedule                    | AEC Software, Inc.                   |
| First Aid For Windows Users           | CyberMedia                           |
| Fisher-Price ABC's                    | Davidson & Associates                |
| FlowModel                             | Arcland, Inc.                        |
| Freddi Fish: Case of                  |                                      |
| the Missing Kelp Seeds                | Humongous Entertainment, Inc.        |
| Fury3                                 | Microsoft Corporation                |
| Fusion FTMS                           | Proginet Corp.                       |
| Harvard ChartXL                       | Software Publishing Corporation      |
|                                       |                                      |

# WW

| Harvard Graphics                       | Software Publishing Corporation       |
|----------------------------------------|---------------------------------------|
| HiJaak                                 | Inset Systems, Inc.                   |
| HotFax Menu                            | Smith Micro Software                  |
| ImageStream(R) for Microsoft(R) Office | ImageMark Software Labs, Inc.         |
| IntelliType                            | Microsoft Corporation                 |
| Janna Contact 95                       | Janna Systems Inc.                    |
| Kid Desk Family Edition                | Edmark Corporation                    |
| Living Book's Dr. Seuss ABC's          | Living Books, Inc.                    |
| MAPS & DATA for                        |                                       |
| Microsoft Office 95                    | MaconUSA                              |
| Mario's Time Machine Deluxe!           | Mindscape, Inc.                       |
| Math Munchers Deluxe                   | Minnesota Educational Computing Corp. |
| Micrografx Windows Draw                | MicroGrafx                            |
| Microsoft Access for Windows 95        | Microsoft Corporation                 |
| Microsoft Bookshelf                    | Microsoft Corporation                 |
| Microsoft Dogs                         | Microsoft Corporation                 |
| Microsoft Golf                         | Microsoft Corporation                 |
| Microsoft Golf CD-ROM                  | Microsoft Corporation                 |
| Microsoft Office for Windows 95        | Microsoft Corporation                 |
| Microsoft Plus!                        | Microsoft Corporation                 |
| Microsoft Visual Basic                 | Microsoft Corporation                 |
| Microsoft Visual C++                   | Microsoft Corporation                 |
| Microsoft Visual FoxPro                | Microsoft Corporation                 |
| Microsoft Works                        | Microsoft Corporation                 |
| Midisoft Studio for Windows 95         | Midisoft Corporation                  |
| Milestone, Etc.                        | KIDASA Software, Inc.                 |
| Milestones Simplicity                  | KIDASA Software, Inc.                 |
| Modern Age Books                       |                                       |
| Electronic Book Engine                 | Modern Age Books                      |
| Money                                  | Microsoft Corporation                 |
| MTV's Beavis & Butt-head               |                                       |
| in Virtual Stupidity                   | Viacom New Media                      |
| MyAdvanced Brochures                   | MySoftware Company                    |
| Name-It                                | Vertisoft Systems                     |
|                                        |                                       |

# WW

**Navision Financials** NavTrek **Netscape Navigator Norton Anti-Virus for** Windows 95 Norton Navigator Norton Utilities for Windows 95 NS/Elite Oceans **Office Binder** OfficeBlox **Oregon Trail II Personal Tax Edge Personal Tax Edge** Personal Tax Phone Search USA **PhoneDisc Pitfall!: The Mayan Adventure** Pixel PRO **Popular Mechanics Car Guide** PowerAlbum **PowerPoint Practitioner Pressure Drop** Pro CD Project Publisher for Windows 95 **QmodemPro for Windows 95 Quick View Plus** Rubicon 95 Sammy's Science House Schedule Plus **Shanghai: Great Moments** 

PC&C A/S Nobeltec Corporation Netscape Communications

Symantec Symantec

Symantec NetSoft **Microsoft Corporation Microsoft Corporation** AlphaBlox Corporation Ltd. Minn. Educational Computing Corp. Parsons Technology, Inc. Parsons Technology, Inc. **Organizer Parsons Technology, Inc. DeLorme Mapping Digital Directory Assistance, Inc.** Activision **Intergraph Corporation Books that Work Softkey International Microsoft Corporation** Life Care Development Corporation **Rocket Science Games, Inc. ProPhone Pro CD Microsoft Corporation Microsoft Corporation** Mustang Software, Inc. **Inso Corporation PC-Systemer Norge AS Edmark Corporation Microsoft Corporation** Activision

Sidekick 95 SimCity 2000 SimTown Smart Moves SmarTerm 32-Bit **Edition for Windows 95** SmartSketch 95 Street Atlas USA **Taxability Pro for Windows** The Family Doctor, 4th Edition Trancend **TriSpectives (Standard** & Professional editions) **TSR Screensaver Undersea Adventure** VirusScan for Windows 95 Visio Visual Compta Visual Smalltalk Enterprise Visual SourceSafe Widget Workshop WINLine WinTutor 95 Word for Windows World of Flight XoftWare/32 for WIN32

Starfish Maxis Maxis **PHH Technology Services** Persoft, Inc. **FutureWave Software, Inc. DeLorme Mapping Digita International Limited Creative Multimedia Intergraph Corporation** 3D/EYE, Inc. **US Gold Knowledge Adventure, Inc.** McAfee Associates, Inc. Visio Corporation DC2i

Knowledge Adventure, Ind McAfee Associates, Inc. Visio Corporation DC2i Digitalk Microsoft Corporation Maxis MESONIC GmbH Softkey International Microsoft Corporation Microsoft Corporation AGE Logic, Inc.

The Windows Logo is a registered trademark of Microsoft Corp A frequently updated help-file of all logoed hardware and software products is available on the World Wide Web at http://www.microsoft.com/windows

This list first appeared in WINNEWS October 1995

# **Tips on Setting up Remote Web Pages**

Copyright 1995 by Jim Plumb

About six to seven months ago I was invited to set up a home page for *WindoWatch*. At that time I didn't know a home page from a home body. The Web was taking off at an incredible rate, as it still is, and I figured I might as well get in on all the fun.. In truth, I didn't have a clue on how to go about making a web page, much less putting it on an Internet Service Provider's computer miles away.

#### **Homework**

That's what you need to do. Look at a lot of pages. Save the ones you like to disk and create a collection. Visit the original Web site, the CERN particle lab in Switzerland at http://www.w3.org. I can remember what that was like in the beginning. "Hey, I'm in Switzerland now!" They have many of the tools you'll need to make web pages. Another excellent resource in this country is Bob Allison's Web Master page at http://gagme.wwa.com/~boba/masters1.html. This guy HAS done his homepage homework. Get an HTML (HyperText Markup Language) reference of some kind, a book or an online reference. There is a very nice freeware package called HTML Library available at

ftp.swan.ac.uk/pub/in.coming/htmlib/htmlibXX.zip, where XX is the version number, currently 1.1a. Most browsers these days, at least the ones running on MS Windows support the tags used in HTML level 2. Analyze your saved web pages and see what all the codes do.

We're assuming in this article that you have a dialup account although what I'm going to say is applicable to people directly on the Internet. When you opened your Internet account, you probably got a software package which more than likely included a Web browser, a Mail program, a Newsgroup reader and an FTP client. Probably, you connect with a Web server running some flavor of Unix. Of these, the Web browser and FTP client are the most important in creating Web pages for remote sites. You'll also need a text editor of some sort. These are the minimum tools required.

You can also get one or more commercial/shareware/freeware HTML editors readily at hand. The site at http://www.w3.org/pub/WWW/ has links to many of the tools available. You can also check the site at http://www.ncsa.uiuc.edu/SDG/Software/WinMosaic/HTMLEdit.htm for more links.

#### Simple Web Tools/Editors

For beginners, I suggest you get a copy of WebWizard, either the 16or 32-bit version (ftp://ftp.halcyon.com/local/webwizard). This piece of software borrows from the Wizard interface Microsoft uses in Windows 95. It prompts you for items you might want included in a web page. Things like title, background color, text items, bulleted list items, graphics, etc. From there you can flesh out the page with whatever you need. When you save the file, make sure you give it the extension .htm, or if you use Win95 you can give it an .html extension. Another way to get started is with Internet Assistant, a free add-on to Microsoft Word for Windows 6.0 and a 32-bit upgrade to use with Word 7.0 . Internet Assistant gives you the ability to save Word documents as HTML documents. You can also use it to toggle Word between edit mode and browse mode. Very interesting software. There are other useful tools but I mention these two because they are easy to learn and require no knowledge of HTML to get you a place on the Web. An excellent HTML editor is Hotmetal by SoftQuad, Inc.

Once you get a basic page, use whatever tools it takes to get the page looking as it should. Use your browser to check for errors. In fact some HTML tools have a push button or other facility which calls your browser to check it out. The final test is call it up and check any links you've put in it.

| Select a Title for your WEB page                    |                                                                                                    |  |  |  |
|-----------------------------------------------------|----------------------------------------------------------------------------------------------------|--|--|--|
| N Nelscape - TwEB Wizard<br>Elle Edit View Go Bookn | Most all WEB pages have a title. Use<br>this screen to enter both a title and an<br>an optional subtitle.                           |  |  |  |
| Elle Edit Sur Home                                  | Title (and document heading):                                                                                                    |  |  |  |
| Location [iiie:#/D]/tmg                             | Subheading (optional):                                                                                                    |  |  |  |
| WEB W                                               | <ul> <li>☑ Include a horizontal line after headings</li> <li>☑ Center headings on page<br/>(using NetScape enhancements)</li> </ul> |  |  |  |
|                                                     | < <u>P</u> revious <u>N</u> ext > Cancel                                                                                            |  |  |  |

Once you're ready to share your page with the world, use your FTP client to get it to your web site. Usually your Internet Service Provider

has provided you with disk space for a directory for all your web pages. After you understand that this is a simple two way transfer the procedure becomes very obvious. The support person at your site should help you figure it out.

| ws_ftp                                                                                                    |                |              |            |               |                 | ▼ ▲           |
|----------------------------------------------------------------------------------------------------|----------------|--------------|------------|---------------|-----------------|---------------|
| Local System<br>C:\COMM                                                                                                    |                |              | Remote S   | ystem         |                 |               |
| z 😑 Session Profile                                                                                                    |                |              |            |               |                 |               |
| A Pro <u>f</u> ile Name:                                                                                                    | Website        |              | <b>±</b>   |               | ОК              |               |
| E D <u>e</u> lete                                                                                                    | <u>S</u> ave   | N            | e <u>w</u> |               | Cano            | el D          |
| F<br>H Host <u>N</u> ame:                                                                                                    | www.website.c  | :om          |            |               | Advanc          | ed            |
|                                                                                                    | Automatic dete | ect          | <b>±</b>   |               | <u>H</u> el     |               |
| s <u>U</u> serID:                                                                                                    | user           |              |            | 🗌 Ano         | nymous <u>L</u> | ogin          |
| S Passwo <u>r</u> d:                                                                                                    | ******         |              |            | 🛛 Sa <u>v</u> | e Passwo        | rd 🚽          |
| A <u>c</u> count:                                                                                                    |                |              |            | 🗌 Auto        | o Save Co       | onfig         |
| Initial Directories                                                                                                    |                |              |            |               |                 | Н             |
| Remote H <u>o</u> st:                                                                                                    |                |              |            |               |                 | Ц             |
| Local <u>P</u> C:                                                                                                    |                |              |            |               |                 | Ų             |
|                                                                                                    |                |              |            |               |                 |               |
| WINSOCK.DLL: Trumpet WINSOCK Version 2.0 Revision B<br>WS_FTP 95.01.22, Copyright © 1994-1995 John A. Junod. All rights reserved. |                |              |            |               |                 |               |
| <u>C</u> onnect Ca <u>n</u> cel                                                                                                   | LogWnd         | <u>H</u> elp | Optic      | ons           | <u>A</u> bout   | E <u>x</u> it |

The current Windows FTP clients make file transfers a breeze. I use the freeware FTP client WS\_FTP. It opens up, ready to configure a connection and a sub-directory on your computer. Add the host name of your web site, your id and password, click connect and you're there. Of course you would have already logged on to your SLIP or PPP account. Use the right side to change to the web directory on the host. Use the left side which displays your sub-directory of choice to select your web page file, and then press the arrow pointing to the right side to transfer the file.

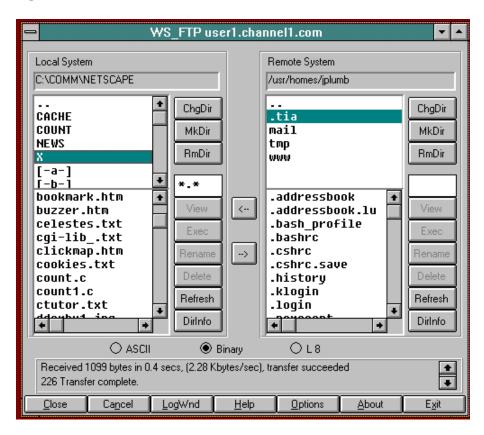

If you can't FTP to the site or you can't get an FTP client program, you can use a comm program to manually logon to the site. Dial it up, logon, and go to your web directory. If you're not familiar with Unix, use the cd command as you would in DOS, and use forward slashes instead of backward slashes. Example: *cd www/html* ENTER. Here's a little tip! Let's assume you want to call your homepage MyBigHomePage.html. Of course you can't call it that on your PC but you can using Unix. Your page is named homepage.htm. What we're going to do is create a "symbolic link" between homepage.htm and what you want to call it. Type *ln -s homepage.htm MyBigHomePage.html*. You can refer to MyBigHomePage.html but it will call homepage.htm.

Creating a Web page is not all that difficult provided you do your homework and have your tools, and of course, an idea that's good enough to want to share with others.

Have fun!

Jim Plumb is a contributing writer and has been with WindoWatch from the very beginning. He not only did the original homepage for WindoWatch but is also our resident Acrobat guru... Jim can be reached by Email at jplumb@user1.channel1.com

\*\*\* From the Net-Happenings Moderator \*\*\*

#### WINDOWS '95 WEB LIST

Craig's Interactive Windows '95 Experience http://www.vitinc.com/~cbonsig/win95/win95.html

WindoWatch http://www.windowatch.com

WinMagWeb http://techweb.cmp.com/win/current

MSN (Microsoft Network) http://www.msn.net

Windows Information Network http://www.mbnet.mb.ca/win/winhome.html

Windows 95 Info Page http://www.pcix.com/win95/win95home.html

Newsgroup: comp.infosystems.www.browser.ms-windows news:comp.infosystems.www.browsers.ms-windows

Microsoft Windows 95 http://www.microsoft.com/Products/Menu.map?417,125

# WW

TechFile (Windows 95) http://techweb.cmp.com:80/techweb/techweb/win95/win.html

Cutter's Windows 95 Crossroads http://www.io.com/~kgk/win95.html

Dylan Greene's Windows 95 Home Page http://cville-srv.wam.umd.edu/~dylan/win95.html

Jason's Windows 95 Page http://www4.ncsu.edu/eos/users/j/jgbright/WWW/Win95/Windows95. html

Randy's Windows 95 Resource Page http://www.cris.com/~randybrg/win95.html

The Windows 95 Page! http://biology.queensu.ca/~jonesp/

Windows 95 Utility Page http://www.shadow.net/~wolverin/win95.htm

The Windows 95 QAID/ABR http://www.whidbey.net/~mdixon/win40001.htm

Stroud's CWSApps List-Windows 95/NT Applications http://www.netppl.fi/consummate/win95.html

CMS' Windows 95 Help Page http://www.neosoft.com/~gregcms

# WW

#### WIN 95 EMAIL DISCUSSION LIST.

To subscribe, copy the following command in the BODY of your email: "sub win95-l yourname" and Email to: listserv@listserv.net

NBNSOFT- Your Net Encyclopedia: http://www.tricky.com/liz.html

NBNSOFT Corporation Liz W. Tompkins, President MA, USA Email: designs@ix.netcom.com -or- liz@kersur.net w/SUBJECT: NBN A Report from Israel and Jordan:

### The Internet Technology in Use

I am pleased to report that the Center for Inventive Thinking Implementation (CITI), has recruited my help on its latest and very ambitious endeavor. The project is to build a virtual classroom on the Internet where Jordanian and Israeli high school students can function in the same classroom, work on projects together, and hopefully, dialogue and make friends across borders.

Israel and Jordan are in the process of redefining their relationship. How do countries make the transition from isolation to cooperation, and ultimately from war to peace?

Signing a peace agreement is simple. Bridging people together is much more difficult. It is widely understood, both here in Israel and in Jordan, that long range peace can only occur when animosities subside, and people start living and functioning as neighbors instead of adversaries.

This project is a clear example of how technology can be used to accomplish mutually defined goals never before possible, and in fact, act as a tool for peace.

Our plans are to set up a home page on the World Wide Web with links to general information, other programs and projects on the net,

# WW

and most importantly to two forums, that will be adapted into classrooms. Initially, there will be two classes taught. One on Middle East Studies and the other on Problem Solving. Using the Forums rather than real time sessions, has many advantages. For one, students and teachers do not have to log on at the same time which alleviates scheduling headaches. Also, anything done in the class will always be there for students to see, at least until the teacher chooses to delete it. Although most high school students in both countries have had extensive training in English, we are looking into the possibility of using a translator program that has already been developed, to bridge the communication gap between Hebrew, Arabic, and English.

This project is in its infancy and is in the process of developing resources. If you have any questions about it, its focus, or want to help in some way, feel free to contact me.

Stan Kanner is spending some time in Israel and will keep us up to date about what is happening there. Last time he talked about CompuHigh, the online high school he established. He takes his experience and expertise to the Middle East to help diminish confrontation and encourage cooperation. He can receive mail at Stankan@netvision.net.il

# **THE ENGINEERS SONG** (Sung to the Tune of the Beverly Hillbillies)

Come and listen to a story 'bout a man named Jed, A poor College Kid barely kept his family fed, But then one day he was talking to a recruiter, He said "They'll pay ya' big bucks if ya' work on a computer", VAX that is ... CRT's ... Workstations;

Well the first thing ya' know ol' Jed's an Engineer, The kinfolk said "Jed move away from here", They said "Arizona is the place ya' oughta' be", So he bought some donuts and moved to Ahwatukee, Motorola that is ... dry heat ... no amusement parks;

On his first day at work they stuck him in a cube, Fed him more donuts and sat him at a tube, They said ''Your project's late but we know just what to do, Instead of 40 hours, we'll work you fifty-two!'' OT that is ... Unpaid ... Mandatory The weeks rolled by and things were looking bad, Some schedules slipped and some managers were mad, They called another meeting and decided on a fix, They answer was simple, "We'll work him sixty-six" Tired that is ... Stressed out ... No social life

Months turned into years and his hair was turning gray, Jed worked hard while his life slipped away, Waiting to retire when he turned sixty-four, Instead he got a call and they escorted him out the door, Laid-off that is ... Debriefed ... Unemployed ... Musings on Netscape 2.0 and other ponderings....

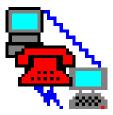

# **Reflections of a ModemJunkie**

copyright 1995 by Leonard Grossman

Its almost exactly a year since I sold my Dell stock, walked into a pawnshop, and bought my *screaming* 386-40. A lot has happened since then - aside from Dell increasing in value by more than 100% and then splitting two for one!

Regular readers may remember that I had resisted Windows for as long as I could, but that my online addiction demanded that I get access to the Internet and that my poor typing skills required that I use Windows clients for much of that access. So, when I saw my sleeping beauty on the counter and the dealer accepted my firm and almost joking offer of \$300, I made the move.

Within a few weeks I had my first internet account and discovered I was using it so much that I had to find an unlimited access Internet Service Provider (ISP). It was almost exactly at that time that Netscape rushed onto the online scene. Even though my first provider had supplied me with Mosaic, it was only a week or so before I began the regular process of updating Netscape. Although Win3.1 was slow on my machine, I quickly overcame most of my objections to Windows and even stopped spelling it Windoze, particularly after I found and installed four more megs of RAM on sale at a swapfest.

And then I found it was true: The learning curve in Windows is incredibly fast compared to that in DOS.

Although I had tried dozens of times to use the Internet from the command line, I just couldn't get the hang of it. I rarely knew where I was. Commands that seemed to work one day, didn't the next. I was at a loss! But with Windows clients I was up and running in just a few days, even though there were so many things to learn...and even though each client had a somewhat different interface. Before long I was using Netscape, Trumpet News Reader, and Eudora several times a day.

Within a couple of months a major newspaper had written a feature article about my use of Gopher techniques to help my daughter with her homework. I was FTPing files with abandon and had to triple my available hard drive space within just a few months. I even discovered it was faster to grab files from certain sources on line than to find the right CD and grab them from there.

What made this possible? Two things! The first was the ease of the point and click interface while the second was the availability of the Windows help on line.

The online world is an incredible resource for both the newbie and the

tyro. I used local bulletin boards like the great Chicago Syslink, and the various BBS networks with magnificent resources like the RIME and Ilink Windows conferences (frequented by the likes of Bob Miller, Jim Gunn, Gregg Hommel to name just a few) In these places, I found information and made new friends. In conjunction with the usenet news groups, there was always someone who would help, especially, after I learned to bear the heat of the flames.

In truth, the BBSs were/are very hospitable. However, a year ago, many regulars on the internet newsgroups were openly inhospitable to newbies. We threatened their culture and it took a bit of time for every one to accommodate to one another. Protection of turf has subsided and with it fewer flames of that type. Today, if I ask a particularly dumb question I will more than likely be ignored. We have taken it over and made it our own!

In the months after the change to Windows, I quickly developed more confidence. I upgraded to Windows for Work Groups, added WordPerfect for Windows even though, I still maintain that for simple text creation, nothing beats WP 5.1 for DOS. I then made the plunge and popped for the Final Beta! What fun when that disk arrived.

In preparation I finally got that 420 meg tape backup I had wanted so long, even though the extra space was rendered temporarily useless by those  $\#\%\&@^!$  long filenames. I then installed the larger hard drives, put the Win95 CD in the machine and began the install.

Over the next few weeks I played and worked, configured and reconfigured. I spent hours online, seeking answers and providing a

# WW

few too. In the process I learned more and more about Windows, about my machine and about the Internet.

Eventually, I decided that Win95 wasn't right for me and/or this computer. (See my previous columns for some of the reasons why.) Some day - maybe, but not right now. When the surprise package with the Final Win95 Beta arrived, I left it unopened. I have not even tried the new MS Office suite demo. I had gone back to W4WG and was happy.

And I still am. I don't feel left out or do I hunger for more multitasking. But something *is* missing. I hadn't realized how much of my time at the screen, and particularly, online, was related to the discovery about computers, software and telecommunication. I still spend far too much time on line but now most of it is reading the news or simply surfing.

The driving purpose is missing. Everything I use seems to be configured optimally, even if Netscape still GPFs (crashes) when it's time for me to go back to bed. Without the challenge of something new, the need to solve a problem, the Net can be a vast wasteland. As Lois Laulicht editorialized in WindoWatch (Sept. '95 - Issue No.7), the Net is in danger of becoming trivialized by commerce. Slowly, I find less and less reason to log on. Not that I spend much less time, mind you, but it doesn't seem as exciting any more.

OOOPS!! I spoke too soon!! I couldn't sleep last night. So I FTPd (downloaded) the long awaited next generation of Netscape, Version 2.0b1, at 4:00 a.m. I was still wide awake so I installed it over the previous version. Big mistake! The images don't work. They look

like a psychedelic somethings from the 60's - and other problems , too.

Quick! Log on to the Net!! What is everyone saying? Others are having some of the same problems. Sharing ideas. What would I do if I couldn't find the answers, or at least company to share my misery, on line?

I guess I'll keep my internet account--at least until I figure the new Netscape out...

#### Some First Impressions of Netscape 2.0 and Related Great Thoughts

After I installed the newest version of Netscape I noted that like my growing waistline in recent years, Netscape has also grown to nearly two megs of compressed files. It also tries to do everything. It now includes a full mail reader, a full featured news reader, and much more. Earlier versions relied on the user to set up helper applications to perform these functions. Now they are included in a supposedly common interface. This is not necessarily an improvement, however.

One of the advantages of Windows clients for the internet is the ability to choose your favorite applications to perform different functions. Each can be configured for your own needs. Netscape, like other browsers, seems intent upon doing it all. In the process, some good features were lost along with some individuality.

I had the same thoughts at the PC Expo, as I watched a lengthy demonstration of Emissary, a full featured commercial browser/file

# WW

manager/jack of all trades. Yes, it does do wonderful things. However, I like freedom of choice. What if there is an upgrade in an alternative news reader? What if there is a new mail program out there? Do I have to have multiples of everything with browsers, too? That is how word processors got so huge. They have to do everything today. But do they really. Why buy a suit, or a suite, when all you need is a pair of pants? It takes up room in the closet and on your hard drive. Will Netscape wake up and smell the coffee.

Speaking of coffee, the 16 bit Netscape failed to incorporate the promised ability to handle Hot Java and the buggy 32 bit version seems to have been removed from Netscape's FTP site for the time being. Perhaps it'll be back by the time we go to press.

By the way, I solved my Netscape problem for the time being by reinstalling the previous version and will wait to see how things shake out before I upgrade again. I must be getting old.

Speaking of the PC Expo. I did manage to sneak out of the office for a few hours the other day to head over to McCormick Place in Chicago. They must have been desperate for attendance-- on the Monday before the show, they faxed me a comp admission-- without a request.

But it was a good show... and, as an aside, far more enjoyable than Windows World this summer which had the disadvantage of taking place just a couple of weeks before the big Win 95 rollout. All those vendors could do was hold their collective breath and wait. The PC Expo was a different story. A few minutes after entering the door I came upon a booth with a large crowd around it. No, it wasn't the "adult" CD-ROMS as they're in the back. It was the Casio booth. They were demonstrating a new digital camera.

It was truly amazing. It stores images until they can be downloaded into your PC. All of the images can be viewed from a large view screen on the back of the camera. they can be edited in the camera and shown directly on a television screen or a computer monitor with appropriate cables provided. Using the view screen, it is possible to delete images, even after additional photos have been taken, saving memory for additional shots. It is even possible to prepare a show on your computer and use this little hand held device to make your presentation on your customer's television screen. No need to carry a computer or have special equipment.

The stored images printed quickly on a special color printer, which is also available. The images were incredibly sharp even tho' my hair looked thinner than I remembered. Not only was my full face image perfectly focused, but the face of a woman who must have been standing more than 10 feet behind me peered over my shoulder in perfect focus as well. The depth of field was amazing. Perhaps the lens is a bit wide angled, which must explain why my hairline appears to be receding in the closeup. Suggested street prices: Camera about \$700, printer, a little under \$500. Not cheap, but wait 'til next year, Cub fans.

So, until next time or until I see you on line, I must log on and see whether anyone has come up with a fix for Netscape 2.0.

Leonard Grossman is a lawyer for the Department of Labor. He is a regular WindoWatch contributor and can be reached at leonard.grossman@syslink.mcs.com

# Quality Control? What's that? Copyright 1995 by *Ben M. Schorr*

Last week I found a great *deal* on a tape drive; a Teac 70 and bought it at a superstore for \$99. It was bundled with Arcada backup software for DOS and Windows delivered with all the necessary brackets and screws. When I got the drive to the office it installed quickly and with ease. In truth, the backup software setup was even easier than that of the tape drive.

Smiling to myself I slid in a pre-formatted tape and fired up the software to do a full backup. Drives D: E: & F: I said - "and away it went" and left to run some errands. When I returned an hour or so later the backup was just finishing up. - "Perfect timing!" I thought. When the software finished, I decided I'd better go through the formality and do a compare as this was a new backup with crucial data!

Much to my surprise, upon starting the compare, the software demanded Tape #1 of the set. Well... there was only one tape and it was already in the drive. CONTINUE I pressed. "Insert Tape #1" it requested again. Now I *was* a bit confused and I reinserted the tape and pressed CONTINUE. Again, the "Insert Tape #1" message. I escaped out of that procedure and went to IDENTIFY which would give me the tape status.

Much to my shock, IDENTIFY, after much buzzing and clicking, reported that the tape was *blank*! So I tried a smaller backup and compare. Once again, after twenty minutes of backing up with no

apparent errors, IDENTIFY told me that the tape was blank and COMPARE insisted that it was the wrong tape. I tried a different tape... and again, the same result.

A subsequent phone call to Arcada yielded a support person who knew a surprising amount about my problem already and then revealed that she had already received two calls just like this! She promised to have an engineer call me back in one to three days when they'd decided what to do.

Four days later, with no returned call, I called them back. A different support person theorized that the problem was a conflict with the firmware in the tape drive and suggested that I call TEAC to have the drive replaced. My great deal wasn't looking so great anymore.

This particular software was written for this specific drive and was bundled with the drive when I bought it. Doesn't anybody test this stuff anymore?

Of Windows 95, Windows NT and other graphical thoughts...

I spent five hours last night listening to Microsoft people tell us how wonderful Windows NT Advanced Server is and heard them downplay Windows 95 - except as an NT Client! They emphasized built-in Web serving, remote access, connectivity, scalability and how it matches up, in terms of market share, with Netware.

Sadly, most of these vendor dog and pony shows are spent convincing us how many other VARs are selling their product and not enough time is spent convincing us WHY we should sell their product and how to work with it once we've installed it. Interestingly, the Microsoft people seemed very excited about being able to dial into an NT server with RAS and add a new user account from a remote PC. Pardon my tepid response, but that's exactly what I've been doing with LANtastic servers for the last 2 years. Am I really supposed to get excited about a feature that has been in a smaller and cheaper peer to peer network product for a long time?

A couple of features that *were* kind of neat, is the ability to easily access your Netware servers from NT and the ability to control many parts of an NT server from SYSCON - for you Netware fans.

Otherwise it was the usual marketing show, with a nice dinner and a free copy of NT Advanced Server (a \$699 value, according to the brochure) for each company in attendance.

A clean desk is the sign of a sick mind

I finally took the leap and cleaned all of those papers off my desk. Some were important. Some were overdue. Some were ads. None were checks. Isn't that just the way life is? While I was busy cleaning my desk, some of my clients were busy cluttering their Windows Desktops.

It's amazing, but I saw a machine this week that had something like seventeen open groups at one time. Each of them windowed to the size of a postage stamp so that you could barely see a single icon in the group and it was usually a README icon. Is this what the creators of GUI interfaces really envisioned for us?

I tried to resist, but finally gave in and took that user by the arm and gave her a fifteen minute lesson on how to clean up the desktop. It turns out that the only group where the applications she actually uses was one of the only groups that wasn't open! We spent some time learning about minimizing and maximizing. We grabbed blue title bars, dragged and dropped, closed groups and even deleted some entirely. We tiled and cascaded until we practically heard angels singing! When all was said and done we pressed SHIFT-ALT-F4 (Ben's Tip of the Month, folks) to save our new, clean, productive desktop and I triumphantly whooshed out of the room and on with my day.

An hour later I strolled past the door and peeked in to see her gleefully winning a game of Solitaire. So much for productivity.

If you've got a neat trick to enhance productivity, -other than deleting Solitaire, E-Mail it to me at ben.schorr@bcsbbs.com

Ben Schorr is the Host of the Ilink Consultants conference and the Director of Operations of Watson/Schorr Consulting of Canoga Park, CA. He is a regular contributor to WindoWatch.